# OPERATION MANUAL

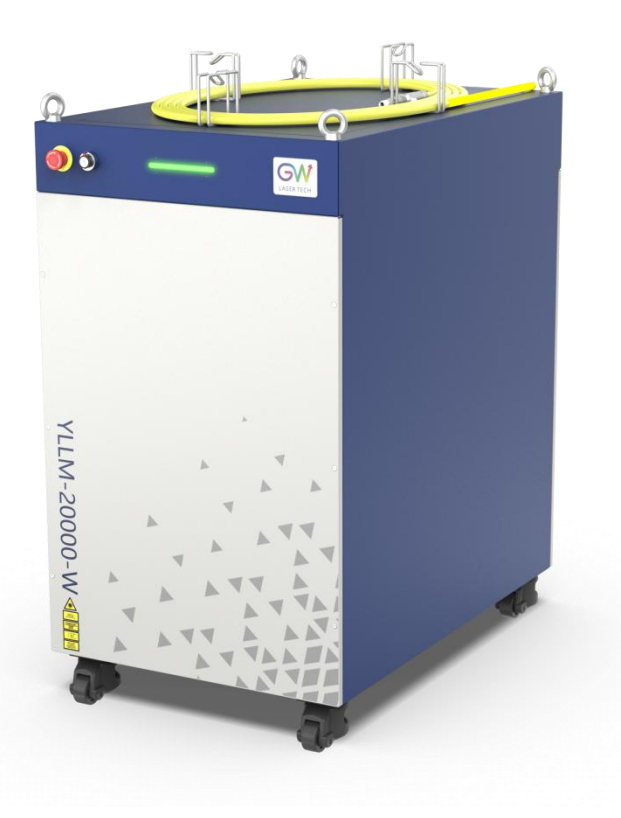

## **YLLM Series CW Fiber Laser**

Model: YLLM-12000-W, YLLM-Plus-12000-W, YLLM-20000-W,

YLLM-Plus-20000-W, YLLM-30000-W, YLLM-Plus-30000-W

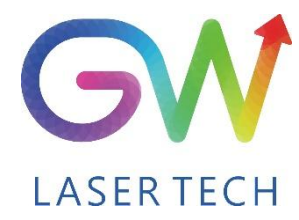

Document V1.0 20200721 Copyright © GW LaserTech, All Rights Reserved **Before using this product, please read the user manual carefully and familiarize yourself with the relevant content we have compiled for you. Please keep the product manual together with the product to provide you and all other users with operational, safety, and other important information at all times.**

#### **Note**

**We reserve the right to change the information in thismanual without prior notice. GW (Shanghai) Laser Technology Co., Ltd. believes that the information provided in this manual is accurate and reliable, but GW (Shanghai) Laser Technology Co., Ltd. does not undertake any warranties with respect to the content of this manual, including (but not limited to) the implied warranties of merchantability and applicability. In addition, GW (Shanghai) Laser Technology Co., Ltd. will not be liable for any patent infringement or other damage to the rights and interests of third parties resulting from the use of the contents of this manual. GW (Shanghai) Laser Technology Co., Ltd. will not be responsible for any wrong information in this manual. GW (Shanghai) Laser Technology Co., Ltd. (Hereinafter referred to as "GW Laser") shall not be liable for any accidental or indirect consequences arising from the provision, implementation or use of this manual.**

**Direct or indirect use of the information and contents provided in thismanual does not mean that GW Laser grants any patent or other intellectual property rights.**

**Copyright © 2015-2020 GW LaserTech, All Rights Reserved. Except as permitted by applicable copyright laws, the content of this manual may not be reproduced, transmitted, stored in retrieval system or adapted for publication in any form or by any means without prior written authorization by GW Laser.**

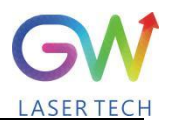

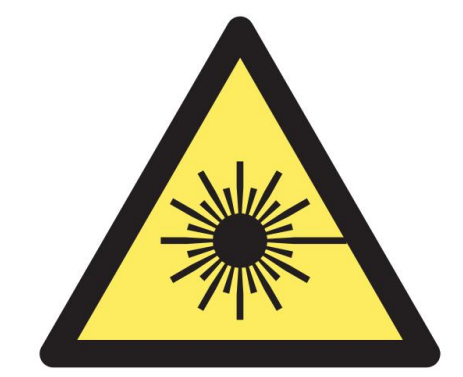

**YLLM Fiber Laser is the Class 4 laser product.**

**This product emits an invisible laser of up to 30000W with a wavelength between 900nm and 1100nm.**

**Avoid eye and skin direct exposure to the output laser or scattered radiation.**

Do not turn on the laser. As there is not product parts or accessories to be used by the users **provided inside the laser. All maintenance and repair ofthe products can only be carried out by the service personnel authorized by GW Laser.**

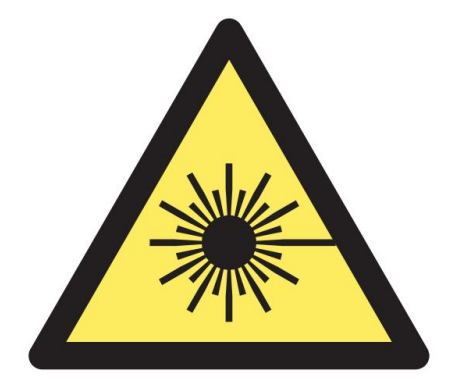

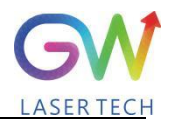

## **Safety Information**

#### **Safety Convention**

**We will use different words and characters to remind you of a variety of potential hazards and important information, including:**

## **WARNING**

**Be applicable to a variety of potential personal injuries. This signal reminds you that you need to follow the specified use methods or steps to use, and if you do not follow the prompts to operate correctly, it may cause personal injury to yourself or others. If you do not fully understand and meet the required conditions, do not negotiate the WARNING symbol to continue to the next step.**

## **CAUTION**

**Be applicable to potential product damage. The signal reminds you that you need to follow the specified use methods or steps. If you do not follow the prompts to operate correctly, it may cause damage to the product or parts. If you do not fully understand and meet the required conditions, do not negotiate the CAUTION symbol to continue to the next step.**

## **IMPORTANT**

**Various information about the usage of this product. Please do not ignore this information.**

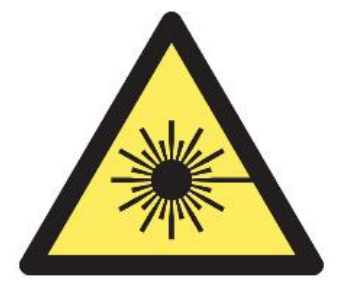

**This symbol represents laser radiation. This symbol appears on products with laser output.**

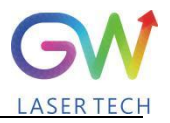

## **Safety Guidance**

**In order to ensure safe operation and optimize the operational performance of this product, please strictly comply with the following WARNINGs and CAUTIONs, as wellas other information contained in this manual.**

**WARNING: When using this product, make sure to use the appropriate ground power supply.**

**WARNING: Any parts inside this product are not allowed to be opened by the user for maintenance. If necessary, please contact GW Laser technicians for maintenance services. Any unauthorized alteration tothis product will void the warranty.**

**WARNING: The output connector of this product is connected by optical fiber cable and the laser. Please use the output connector with care.**

**WARNING: If this product is used in <sup>a</sup> manner not specified in this document, the protection provided by the product may be impaired. This product must and should only be used under normal conditions.**

**CAUTION: Do keep the AC power supply off when operating the fiber output connector (e.g., installing the connector, checking the end surface of the connector with an optical instrument, etc.).**

Operation Manual YLLM Series Fiber Laser

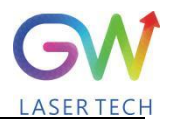

## **Laser Class**

**In accordance with 21 CFR 1040.10 and 1040.11 under IEC/EN 60825-1, this product is a high power class-4 laser. This product can output up to 30000W of non-visible infrared light. The laser of such class may cause eye or skin injury. Although the output light is invisible, it can still cause irreversible corneal damage. This product does not provide a laser safety protective goggles, but it is necessary to wear suitable protective goggles to avoid injury when using the laser.**

**WARNING: Never look directly at the fiber output connector, and be sure to wear proper protective goggles to avoid injury when using the laser.**

**CAUTION: Performing operations or adjustments outside the scope specified in this manual may result in radiation**

## **Use environment and precautions**

**WARNING: When using this product, be sure to use the appropriate grounding power supply and normal voltage.**

**CAUTION: Before starting the laser,ensure that the ambient temperature and humidity are within the specified range.**

**CAUTION: Do not expose the product to excessive moisture.**

**CAUTION: The laser uses water cooling mode. Please ensure that the water cooling flow** rate is up to standard to effectively cool the instrument.

**CAUTION: Operation or adjustment beyond the scope specified in this manual may result in dangerous radiation injury.**

**CAUTION: Keep the output lens clean. Close the cover of the output lens after each use. Do not touch the output lens with your hands, and do not use any solvents to clean the lens. When cleaning the lens, be sure to use lens wiping paper.**

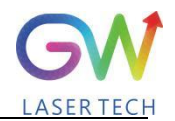

# Table of Content

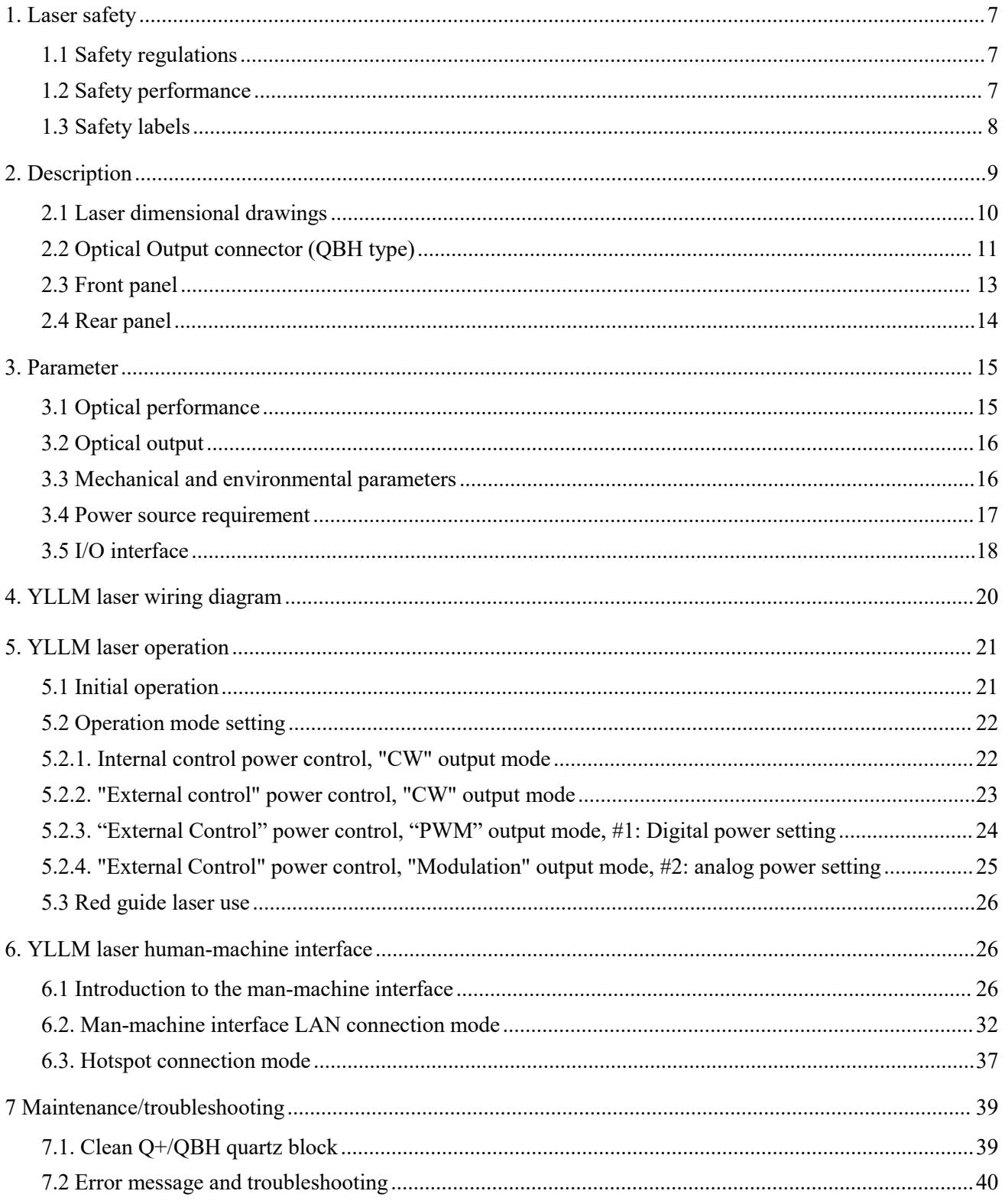

# GW

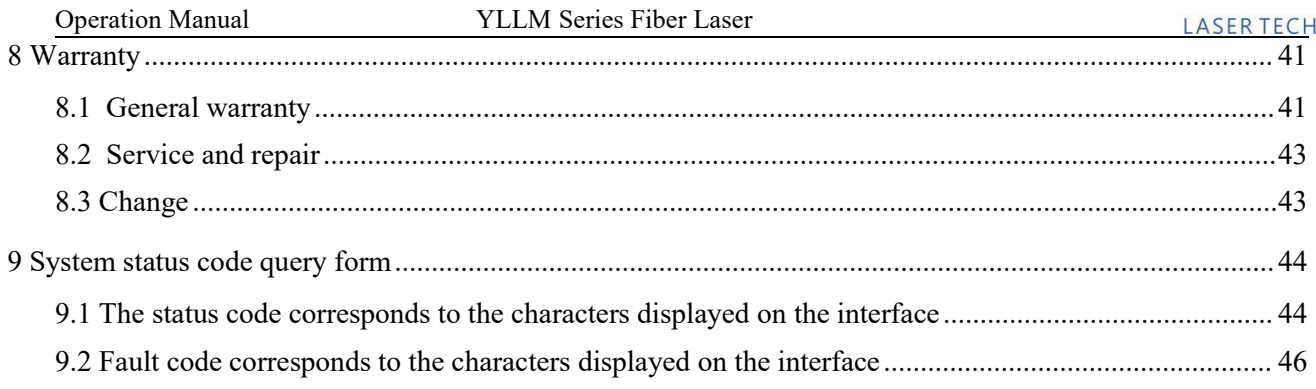

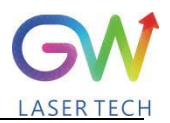

## <span id="page-8-0"></span>**1. Laser safety**

#### <span id="page-8-1"></span>**1.1 Safety regulations**

The YLLM series CW fiber laser is an OEM laser product that can be integrated into laser systems for commercial and manufacturing applications. Therefore, this product does not fully meet the definition for complete laser processing system in 21 CFR 1040.10 and 1040.11 under IEC/EN 60825-1. GW Laser Tech is not responsible for the compliance of the laser systems that integrate this product. The end user is responsible for ensuring that the system used meets all required safety regulations and rules.

#### <span id="page-8-2"></span>**1.2 Safety performance**

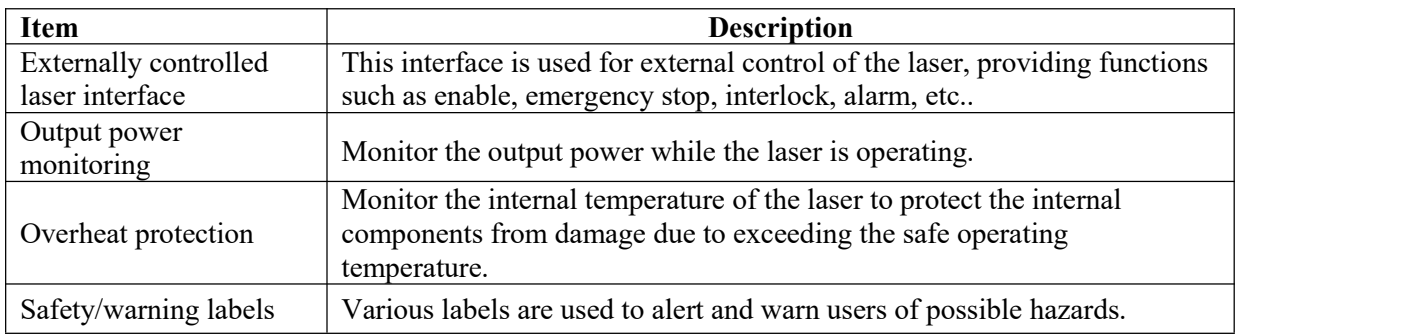

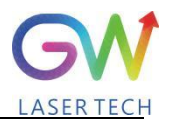

#### <span id="page-9-0"></span>**1.3 Safety labels**

The following pictures show the labels and their position on the product.

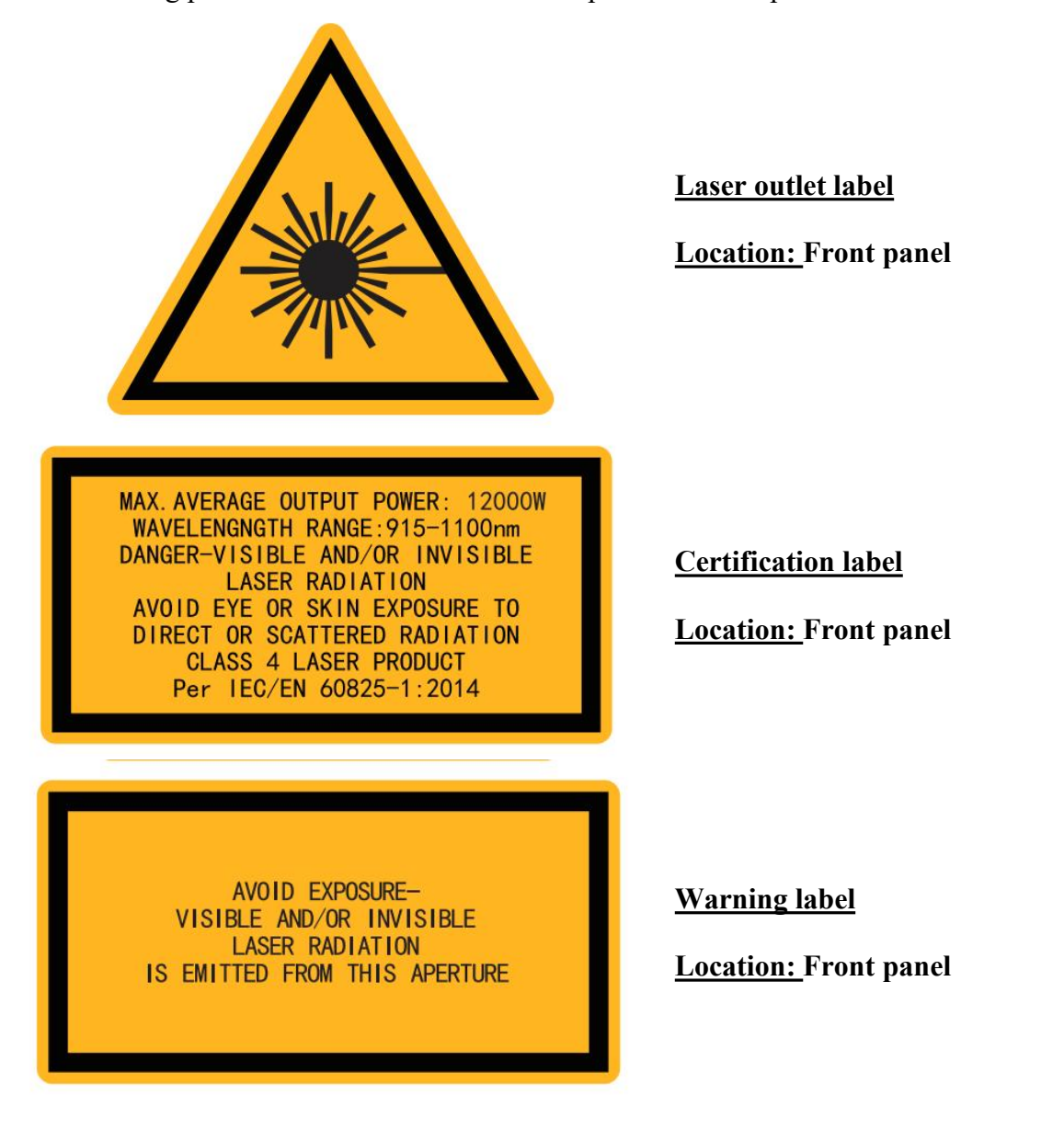

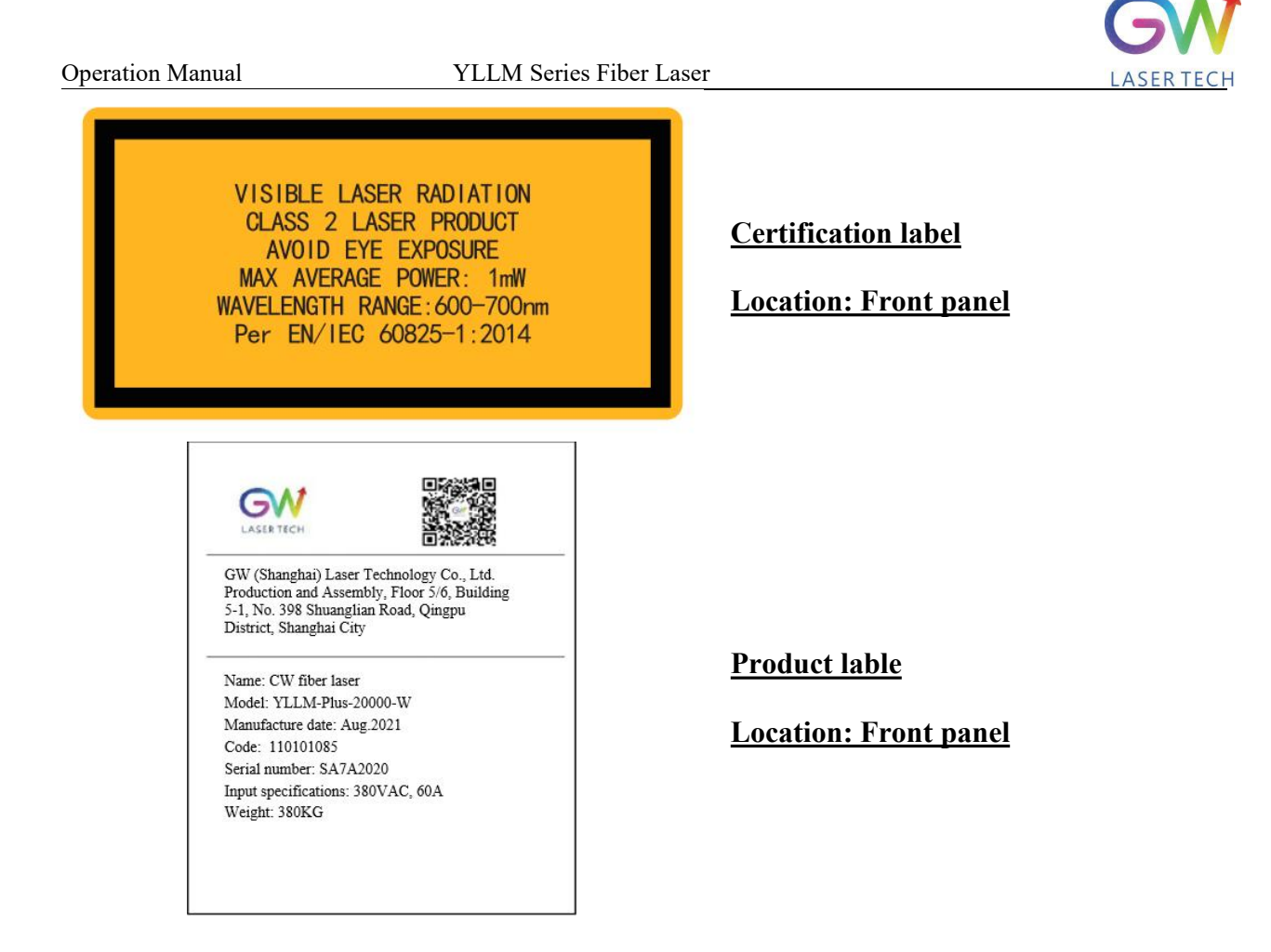

## <span id="page-10-0"></span>**2. Description**

The YLLM series OEM fiber laser from GW Laser is designed for industrial material processing applications with reliable, efficient and proprietary ABR and SPP technologies. Key innovations in the YLLM series fiber lasers also include the proprietary thermal processing, mode-filtering technology, and a durable and novel fiber laser structure. The YLLM fiber laser includes a powerful optical engine, comprehensively controlling and monitoring the electronic equipment. The beam is transmitted and output through a metal-protected Q+ optical fiber cable. YLLM-12000-W and YLLM-Plus-12000-W can provide QBH type transmission cable.

The YLLM series OEM fiber lasers from GW Laser meet your highest requirements on performance and reliability. The YLLM series lasers provide up to 30000W continuous wave (CW) multi-mode output laser, with the output waveband between 1070nm and 1080nm. YLLM lasers provide high-efficiency and high-quality output laser. It adopts high-brightness multi-mode fiber cable output with the fiber cable output beam quality BPP < 5. Such output options with higher beam quality and multiple functions make this product ideal for handling a variety of materials, like the fine cutting, precision welding, and cutting and welding of different materials with different thicknesses.

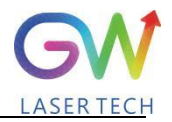

#### <span id="page-11-0"></span>**2.1 Laser dimensional drawings**

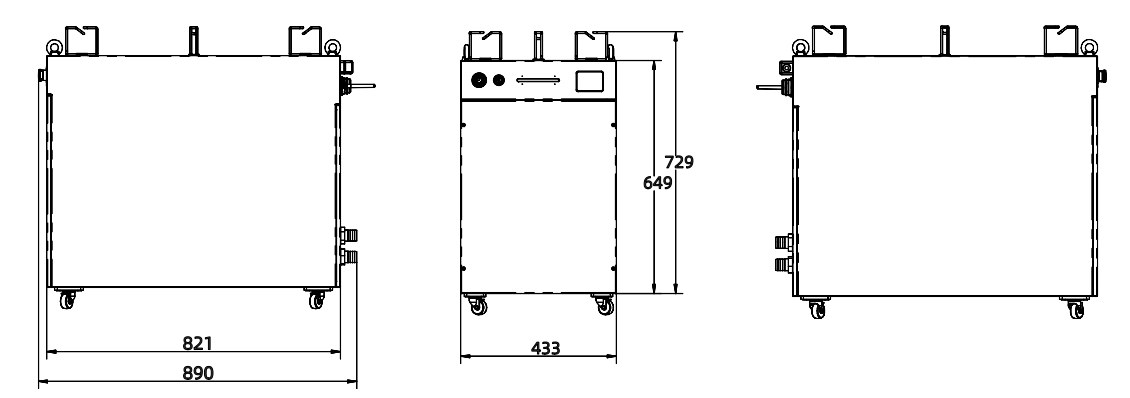

**YLLM-12000-W, YLLM-Plus-12000-W**

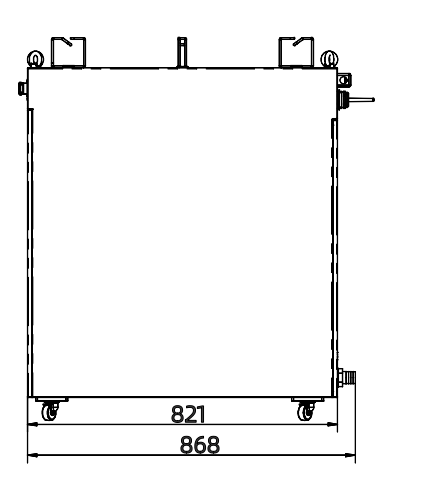

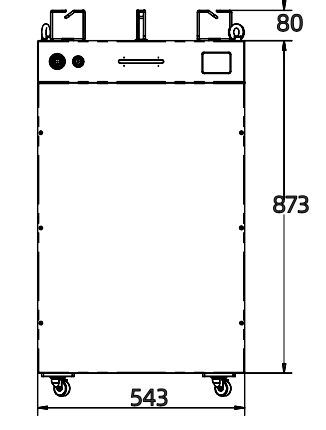

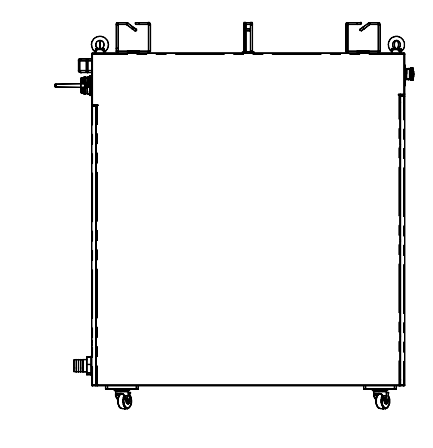

**YLLM-20000-W, YLLM-Plus-20000-W**

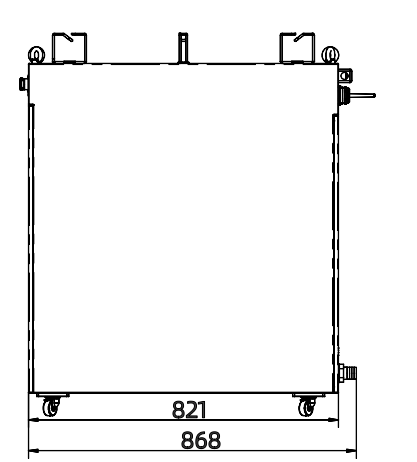

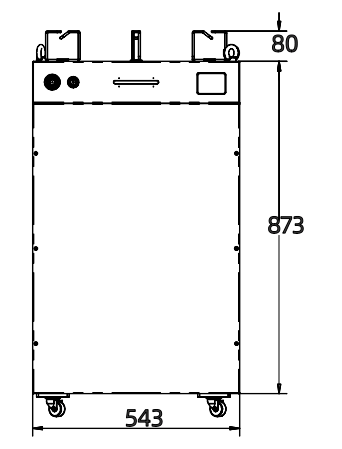

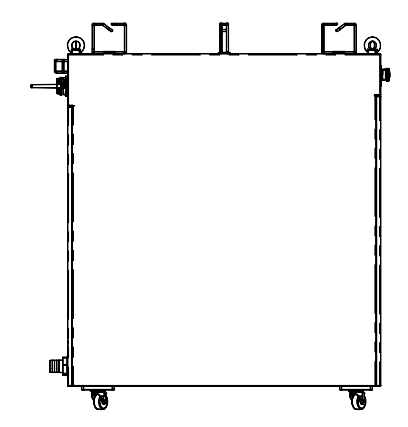

**YLLM-30000-W, YLLM-Plus-30000-W**

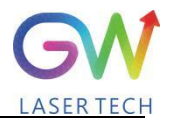

## <span id="page-12-0"></span>**2.2 Optical Output connector (QBH type)**

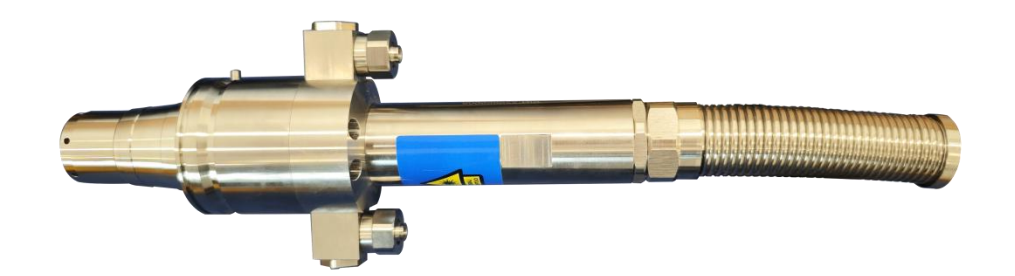

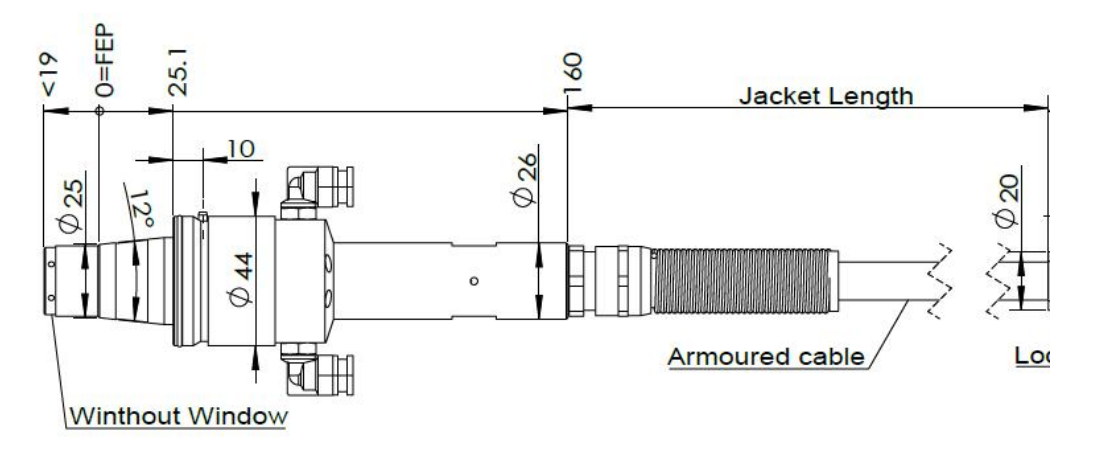

FEP=Fiber End Plane (Without Window)

**Q+ type optical beam transmission cable**

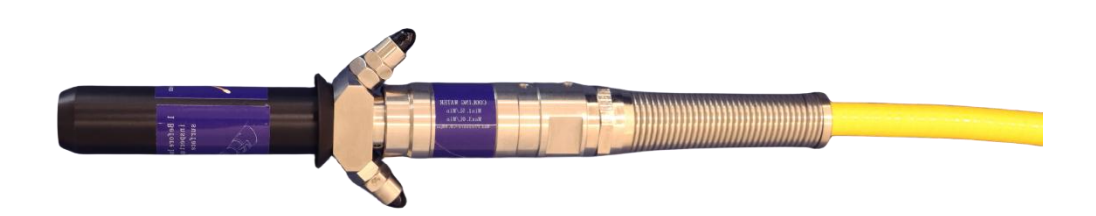

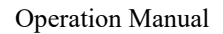

Operation Manual YLLM Series Fiber Laser

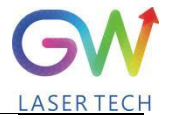

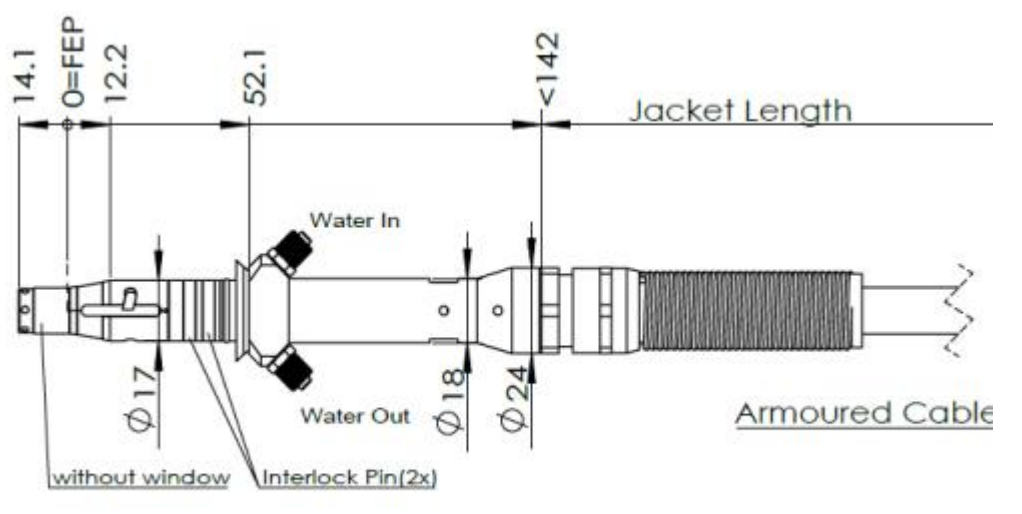

FEP=Fiber End Plane(Without

**QBH type opticalbeam transmission cable**

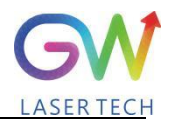

## <span id="page-14-0"></span>**2.3 Front panel**

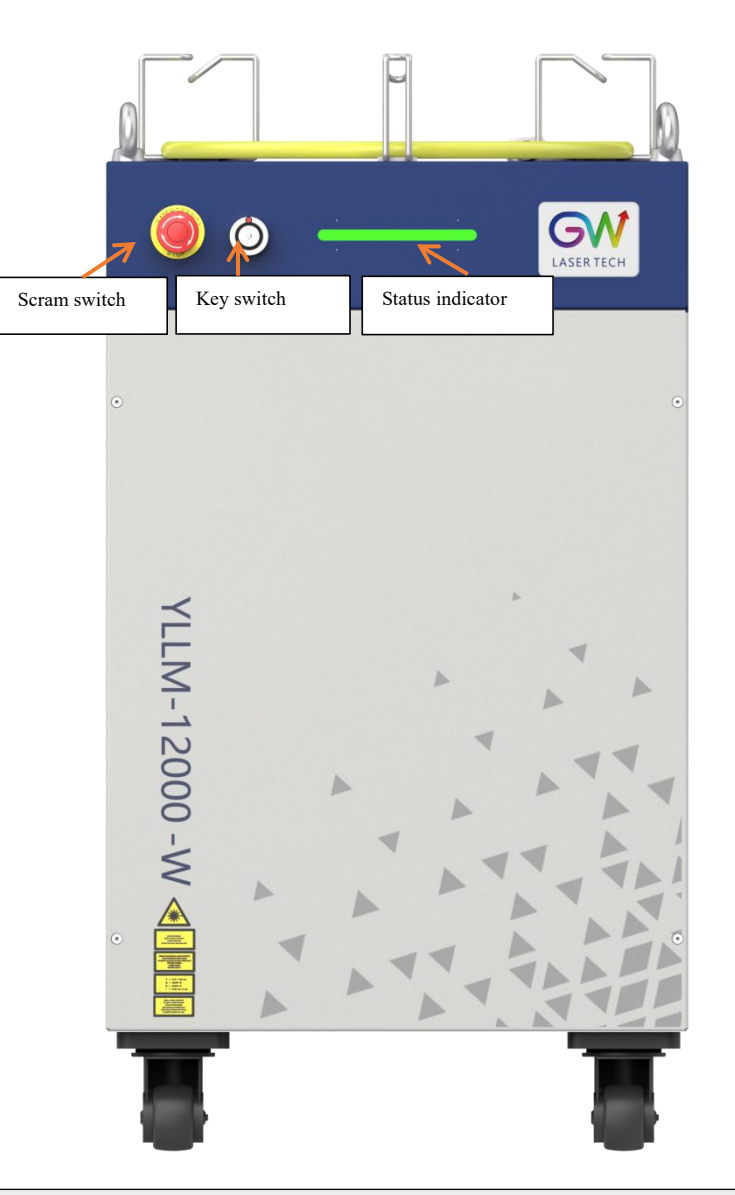

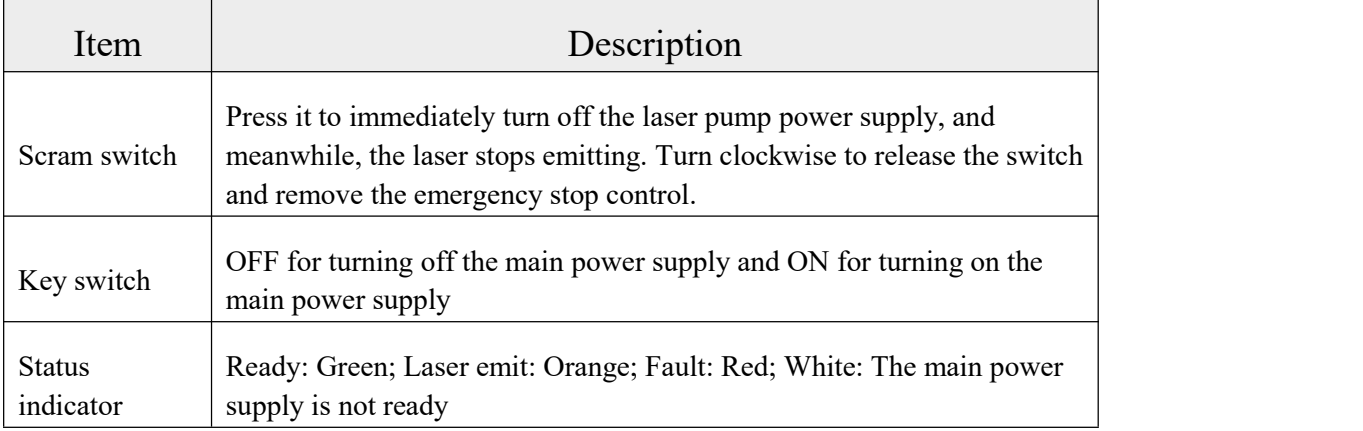

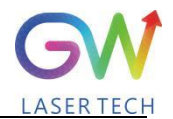

Operation Manual YLLM Series Fiber Laser

## <span id="page-15-0"></span>**2.4 Rear panel**

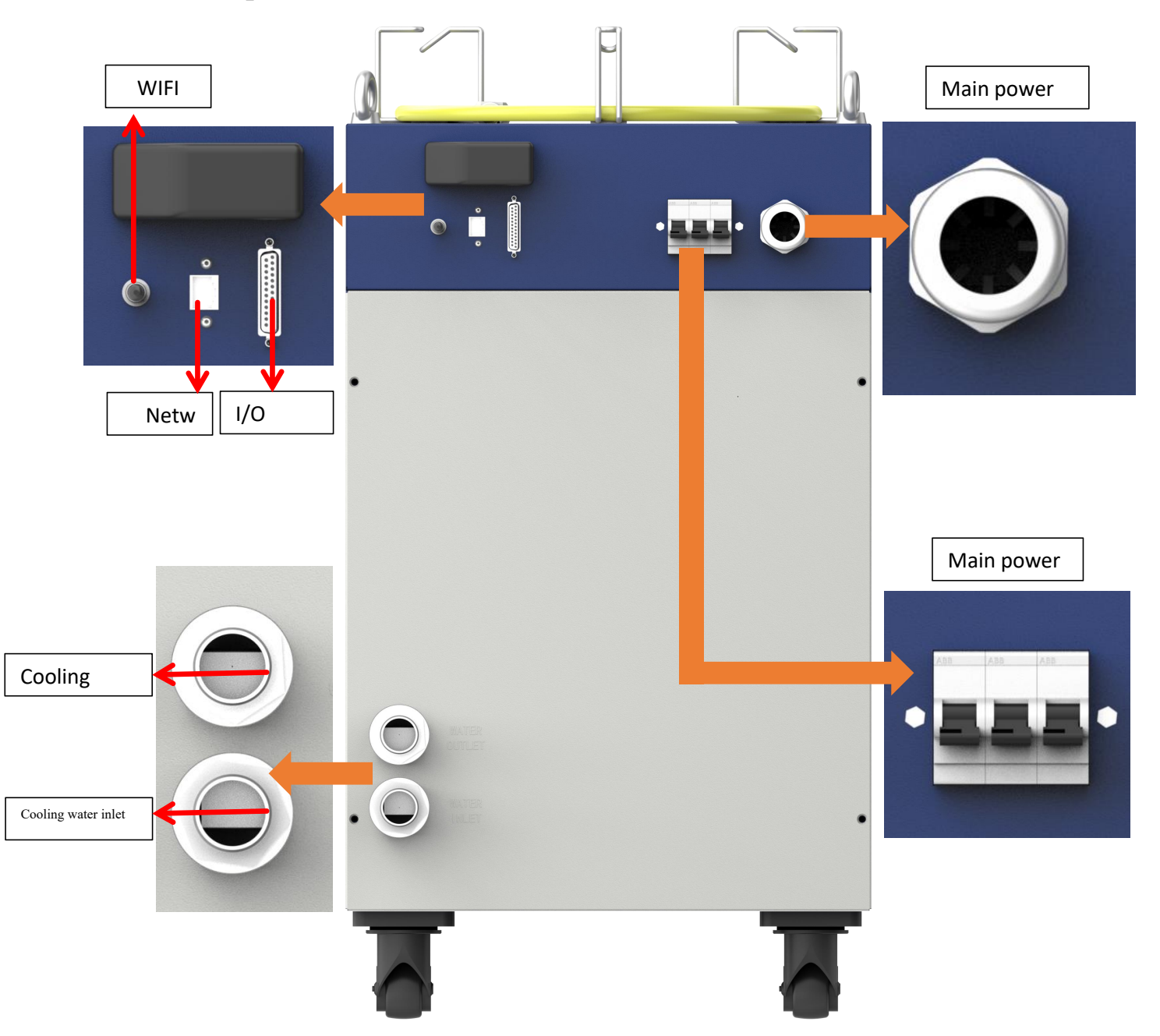

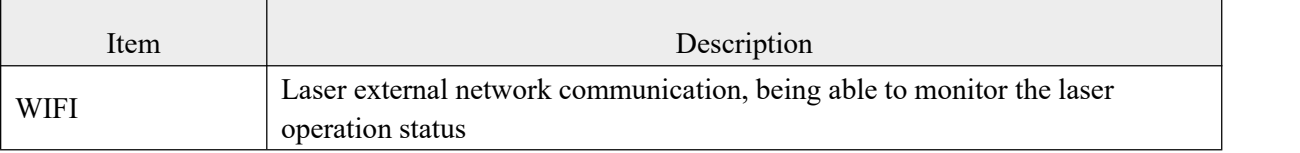

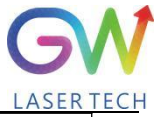

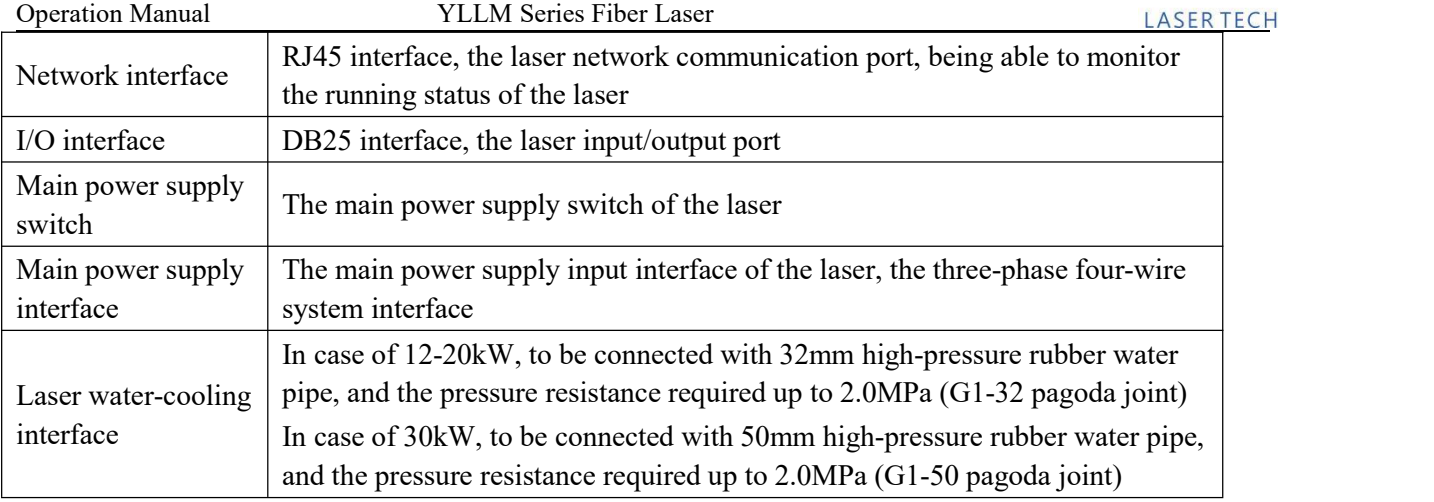

## <span id="page-16-0"></span>**3. Parameter**

## <span id="page-16-1"></span>**3.1 Optical performance**

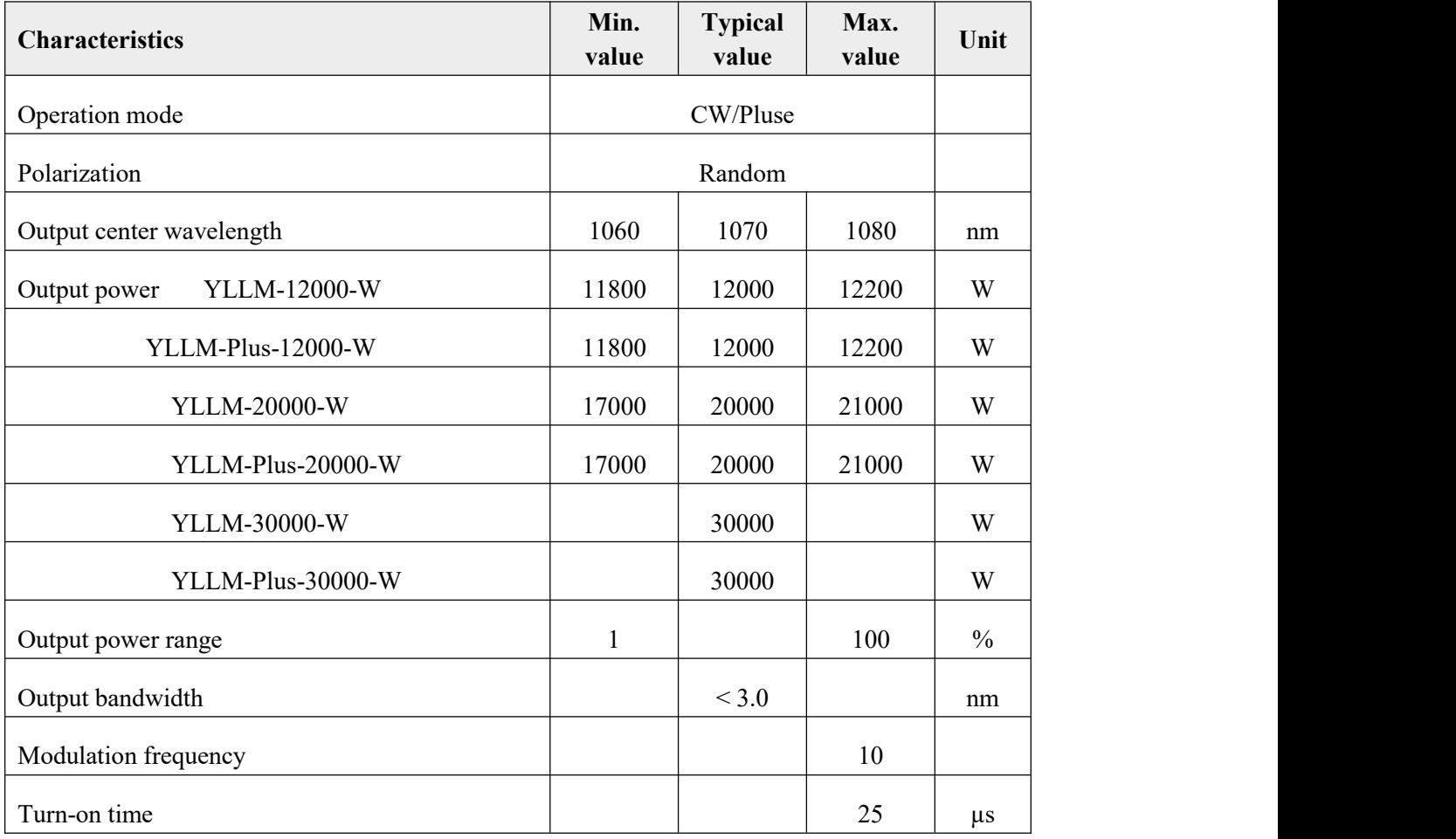

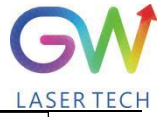

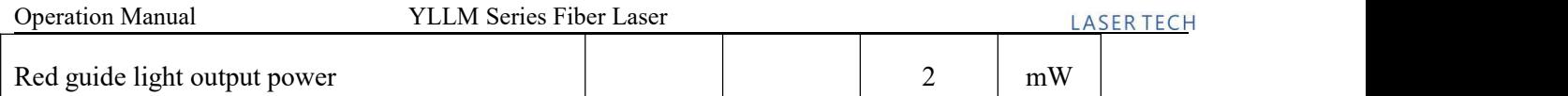

## <span id="page-17-0"></span>**3.2 Optical output**

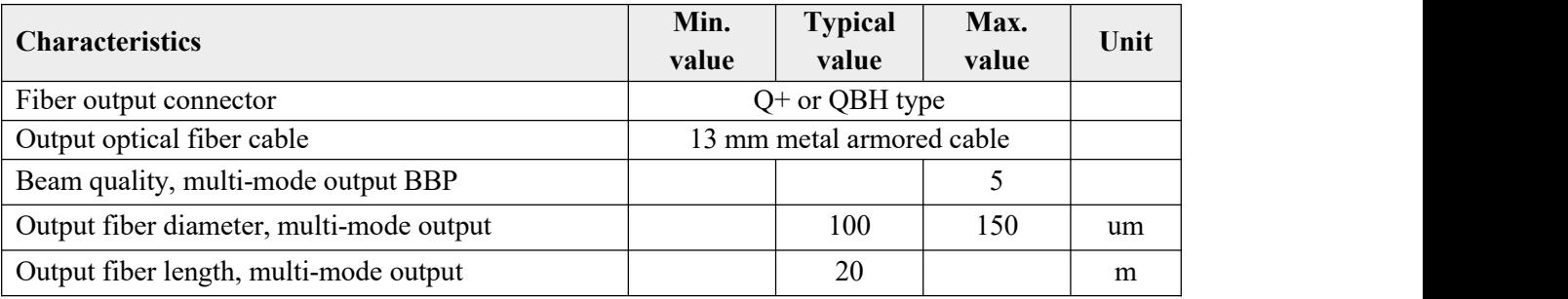

## <span id="page-17-1"></span>**3.3 Mechanical and environmental parameters**

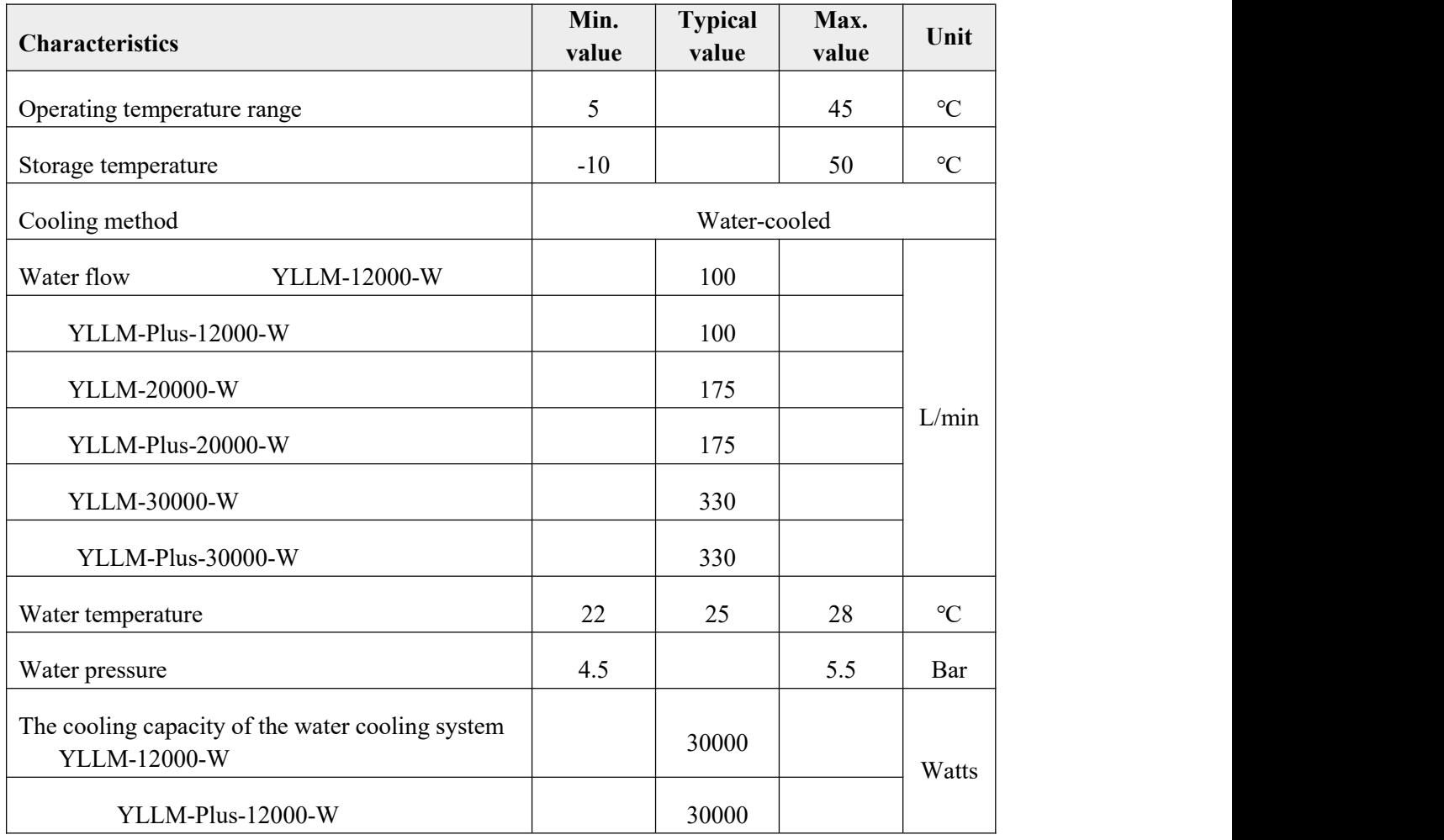

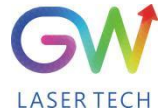

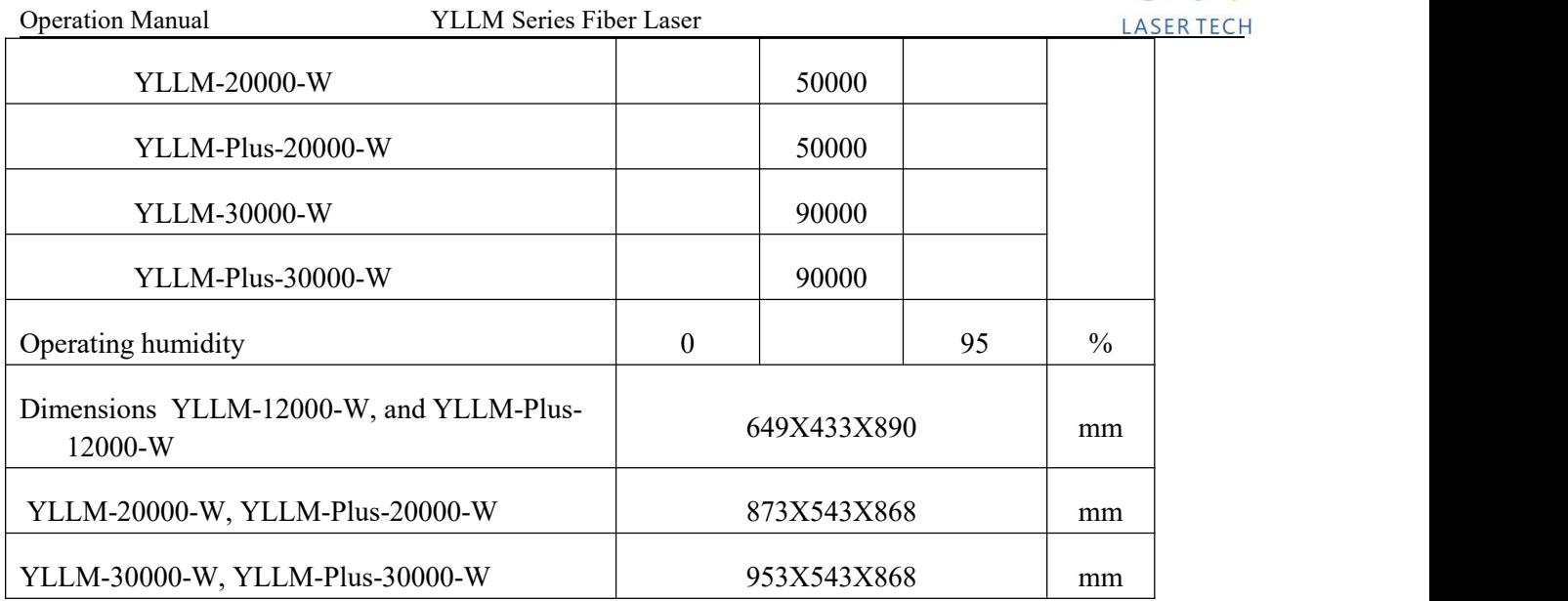

Note: The water cooling system needs to be equipped with a filter element with a aperture less than  $200 \mu$ . Cooling water is required to be of deionized water, and the ion concentration in water is less **than 20 ppm. The use of unqualified cooling water may cause irreparable damage to the laser.**

#### <span id="page-18-0"></span>**3.4 Power source requirement**

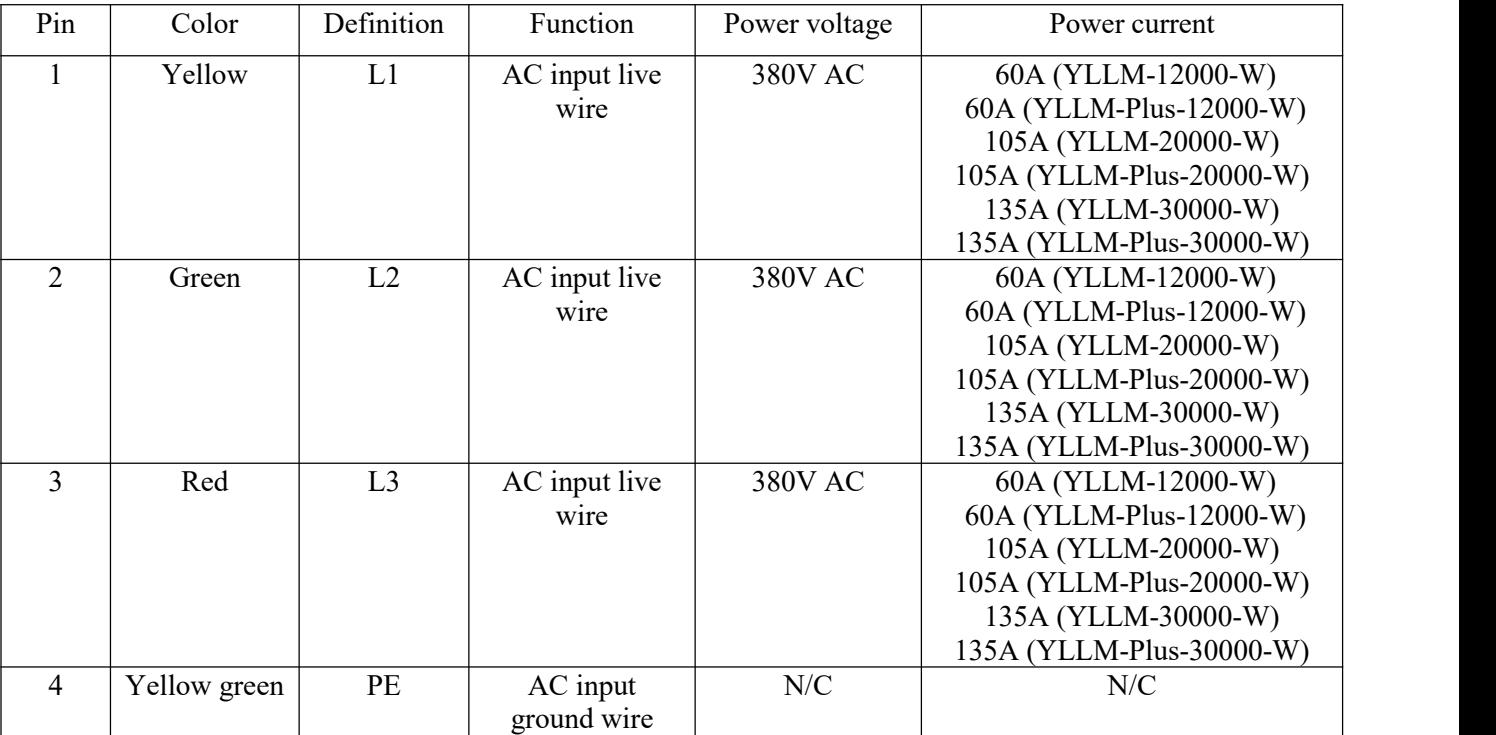

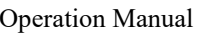

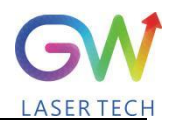

<span id="page-19-0"></span>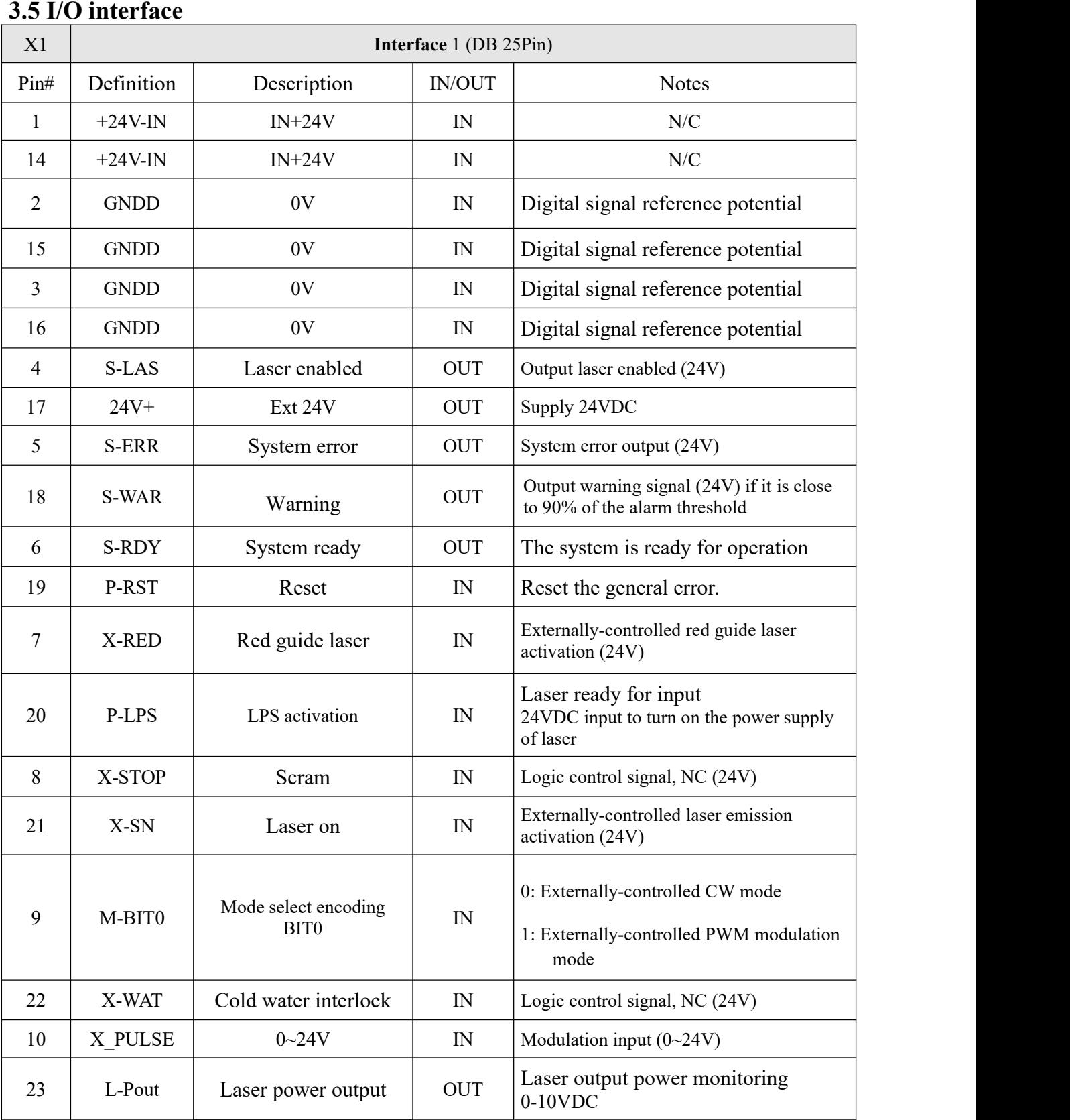

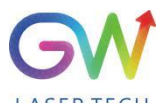

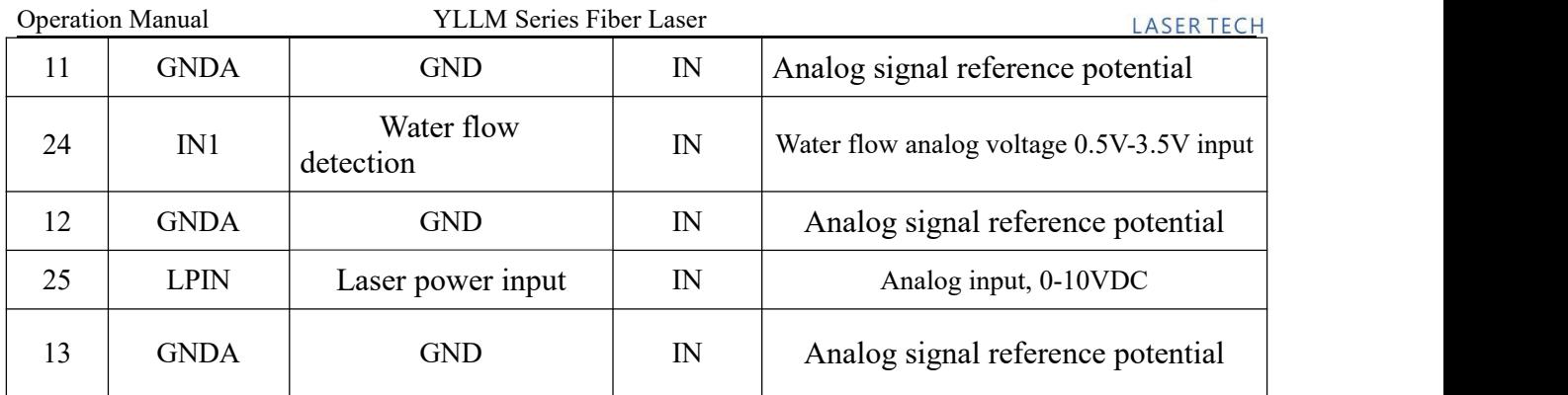

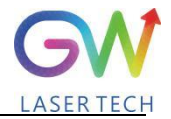

## <span id="page-21-0"></span>**4. YLLM laser wiring diagram**

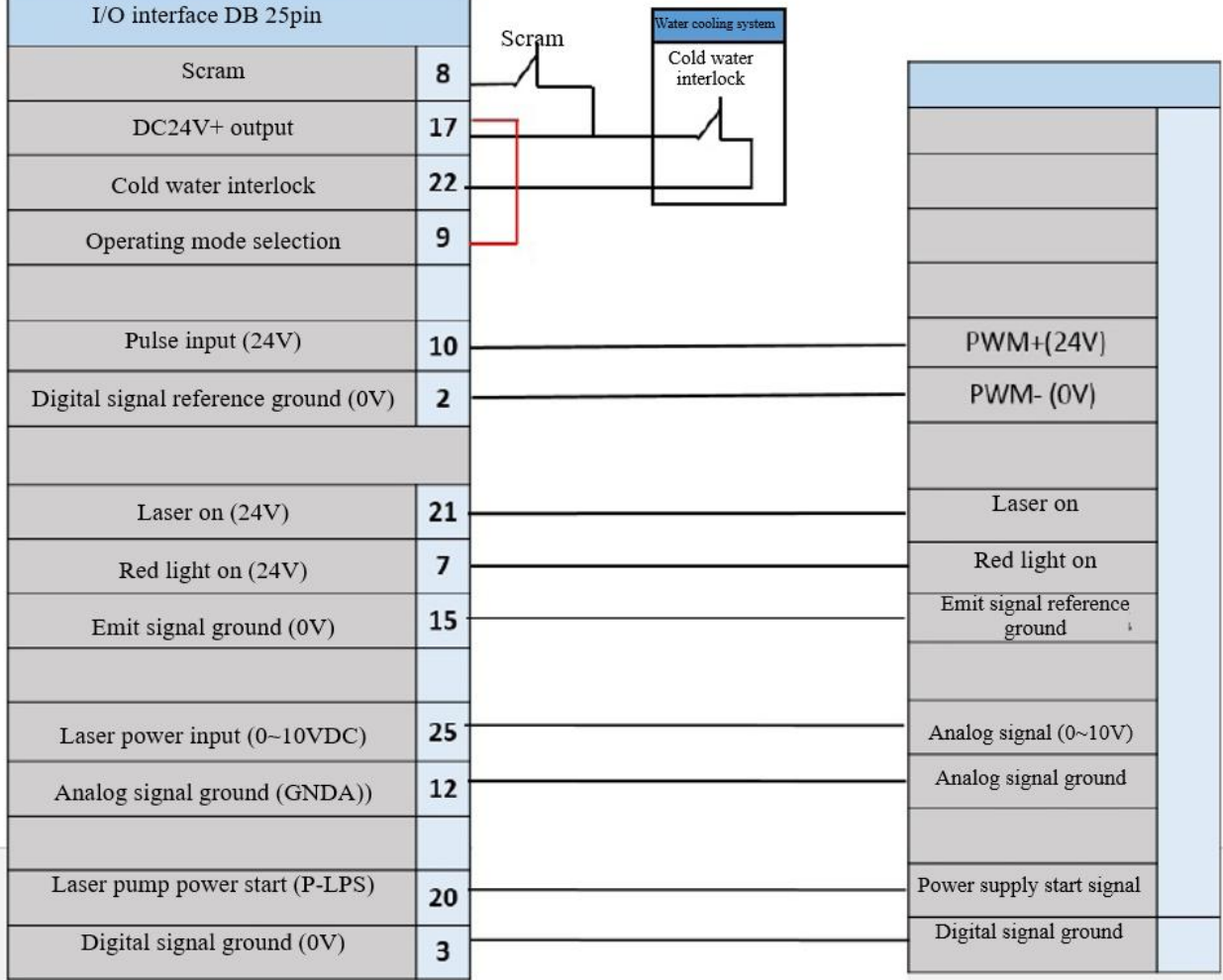

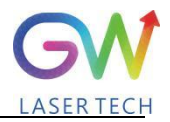

#### <span id="page-22-0"></span>**5. YLLM laser operation**

#### <span id="page-22-1"></span>**5.1 Initial operation**

1. Remove the protective cover of the laser output connector  $(Q+$  or  $QBH)$  and check the cleanliness of the quartz glass and Q+ or QBH connector.

2. Make sure you wear proper eye protection and protective clothing.

- 3. Turn on the main power supply switch connected to the YLLM fiber laser.
- 4. Set the control mode and working mode of the laser.

#### **Control method:**

**Internal control:** Connect the laser to the computer via the network interface, open the GW HMI software on the computer, and control the laser through HMI.

**External control:** The laser is controlled by connecting with the analog signal of the pin 25# of DB25 ( $1V = 10\%$  and  $10V = 100\%$ ) on the rear panel of the laser.

#### **Working mode:**

**CW mode:** It is also known as continuous mode, and the output power will remain constant after this mode isselected. In the internal control mode, the constant power value is set by HMI. In the external control mode, the constant power value is controlled by the analog signal on Pin 25# of the DB25 (1V =  $10\%$  and  $10V = 100\%$ ).

Modulation mode: When this mode is selected, the output power varies between IDLE (low modulated signal) and ON (high modulated signal) values. The ON value is determined by the set value of the selected working mode.

For more details on how control methods and operating modes work, please refer to Section II of this Chapter.

- 5. Make sure the interlock circuit is closed (DB25 PIN 25# and 8#, 22#)
- 6. Make sure the Laser On signal light is off (DB25 Pin21# input 0V)
- 7. Turn on the remote key switch signal on the Pin 23# of DB25. The key switch signal can be turned on by running an external 24V voltage or short-connected PIN 24# and 23#. Wait for 5 seconds, and the driving power supply will be activated and ready to turn on the laser.
- 8. Enable the Laser-ON by supplying 24V voltage to the Pin21# of DB25. The Laser-ON signal can also be activated by short-connected pin21 and pin17.
- 9. Through the laser-ON signal, the laser will be automatically activated. It is available to acquire the state of Laser-ON from the DB25 Pin 4#.

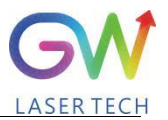

#### <span id="page-23-0"></span>**5.2 Operation mode setting**

YLLM series lasers provide different operation modes according to the selection of **control mode** and **working mode**. In internal control mode, the working mode of the laser is determined by the HMI. In the external control mode, the working mode of the laser is selected by the Pin9# of DB25. For detailed configuration, see the DB25 interface definition.

Note: After the main power supply of the laser is started, the laser enable signal (Laser-ON) can be turned on only 5S later.

#### <span id="page-23-1"></span>**5.2.1. Internal control power control, "CW" output mode**

Set to "Internal Control" through the HMI software on the host computer, and then select "CW" working mode. When Laser-ON is activated, the Laser output power is determined by the corresponding value set by the HMI on the host computer, and this output value can be changed at any time when the laser is emitted. When the laser is started, the ION value is equal to the IDLE power value.

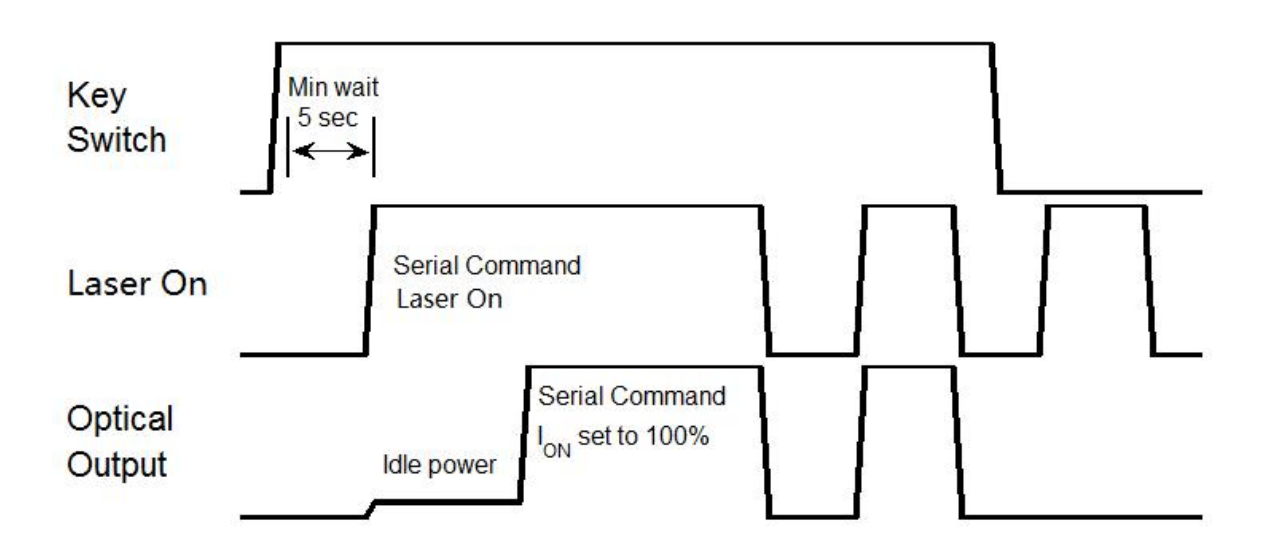

#### **Sequence diagram of "CW" working mode in internal control mode**

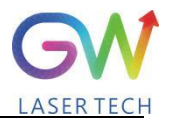

#### <span id="page-24-0"></span>**5.2.2. "External control" power control, "CW" output mode**

When the PIN9 of DB25 is open-circuited or grounded, the YLLM laser works in the CW mode. If the power mode is selected as "External Control" and the output mode is set as "CW", it is required to delay the output of the Laser-On command (DB-25) for 5 seconds. When the Laser-On command is enabled, the laser output power will be determined by the analog input control voltage. If the analog input voltage falls below the programmed minimum, the BLADE laser controller will temporarily turn off Laser-On until the analog input signal again exceeds the programmed minimum.

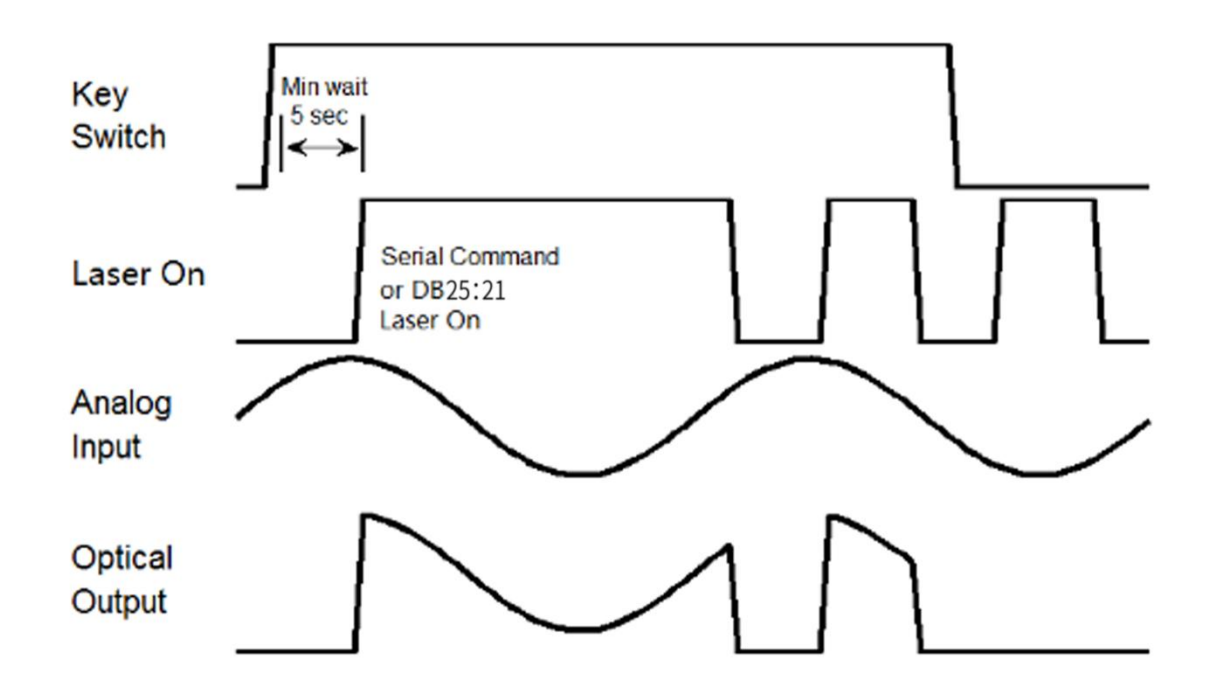

**Time series of modulating "External Control" power control and "CW" output mode**

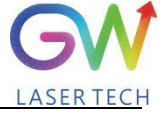

#### <span id="page-25-0"></span>**5.2.3. "External Control" power control, "PWM" output mode, #1: Digital power setting**

When the PIN9 of DB25 is connected to 24VDC, the YLLM laser will operate in the externallycontrolled PWM mode.

When the power control mode is selected as "External Control" and the output mode is set as "Modulation", it is required to delay the output of the Laser-On (DB-25) command for 5 seconds. When the Laser-On command is enabled, the output power is the preset IDLE power if the modulation input with low signal, and the output power is the preset Ion value if the modulation input with high signal. When the laser is emitted, the output power amplitude can be changed by modifying the Ion value if the modulation input with high signal.

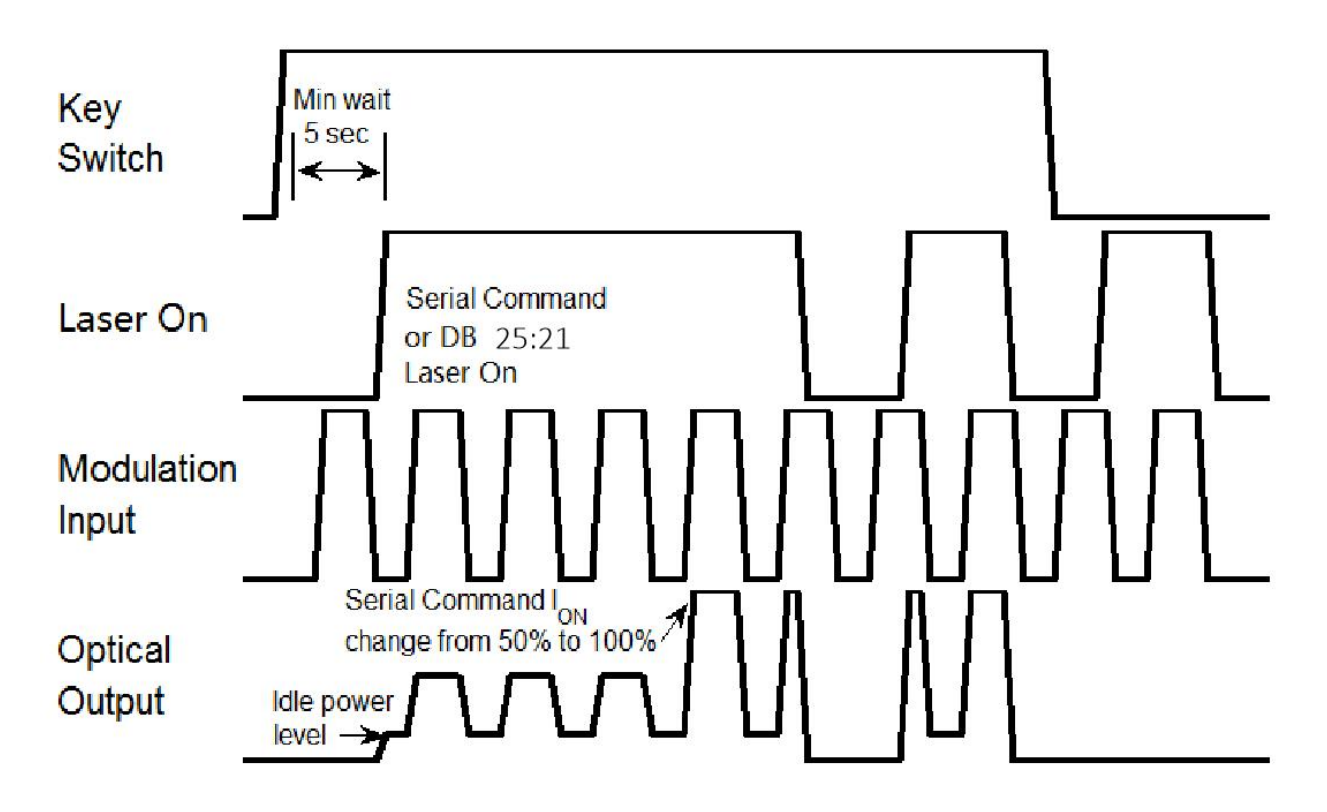

**Time series of modulating "External Control" power control and "Modulation" output mode**

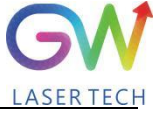

#### <span id="page-26-0"></span>**5.2.4. "External Control" power control, "Modulation" output mode, #2: analog power setting**

When the PIN9# of DB25 is connected to 24VDC, the YLLM laser will operate in externallycontrolled pulse mode.

When the power control mode is selected as "External Control" and the output mode is set as "Modulation", it is required to delay the output of the Laser-On (DB-25) command for 5 seconds. When the Laser-On command is enabled, the output power will be determined by the analog input control voltage if the modulation input with high signal. If the modulation input is atlow signal, the output power is the preset IDLE power; if the modulation input is athigh signal, the output power is the preset Ion value. If the analog input voltage falls below the programmed minimum, the YLLM Laser controller will temporarily turn off Laser-On until the analog input signal again exceeds the programmed minimum.

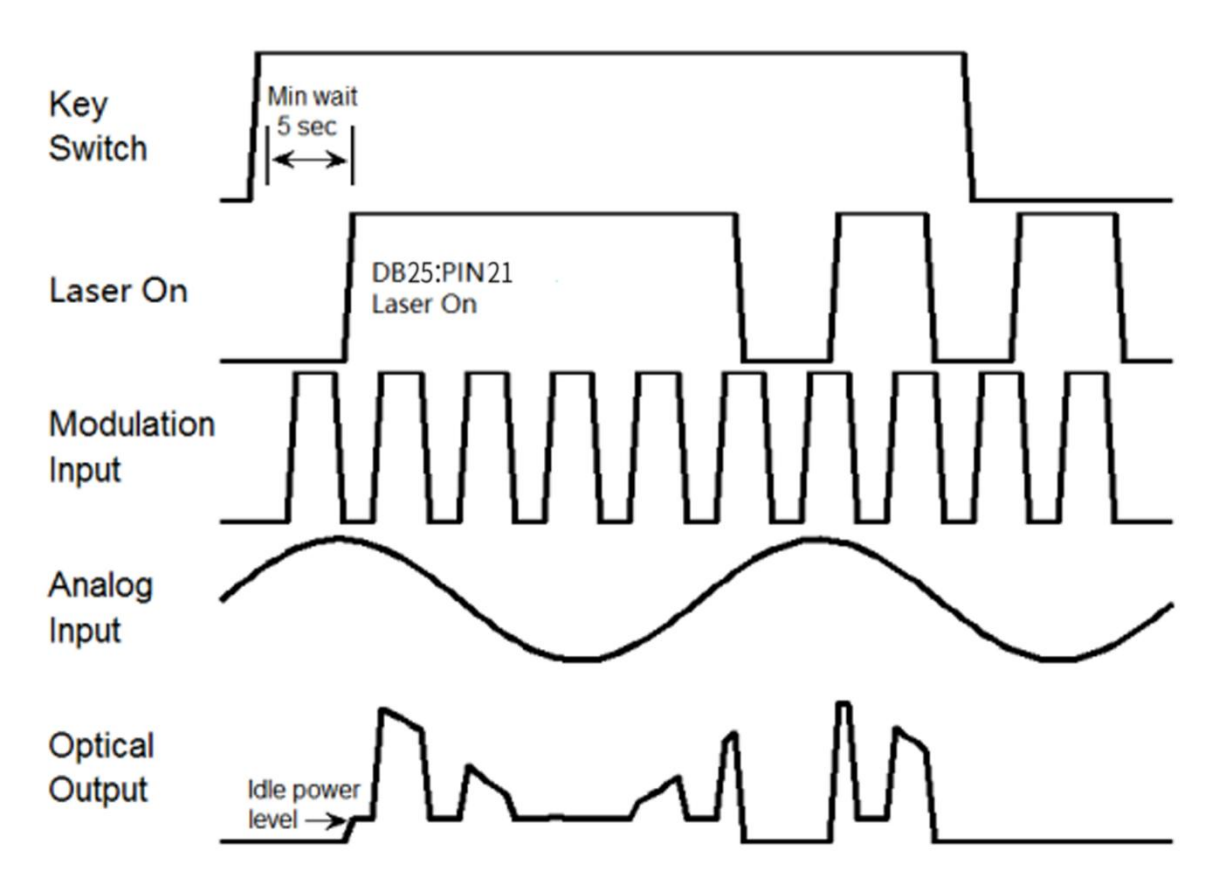

**Time series of"External Control" power control and #2 "Modulation" output mode**

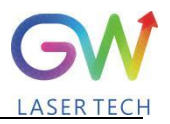

#### <span id="page-27-0"></span>**5.3 Red guide laser use**

The red guide laser is used only when the Laser\_On signal is turned off. The red guide laser can be enabled by connecting the Pin 7# of DB25 to the 24V power to transmit the guide laser activation command. The red guide laser status can be obtained through the HMI interface command. The red guide laser will remain on until the guide laser activation signal is turned off. If the Laser-On command is activated, the red guide laser is automatically turned off.

## <span id="page-27-1"></span>**6. YLLM laser human-machineinterface**

#### <span id="page-27-2"></span>**6.1 Introduction tothe man-machine interface**

GW Laser provides the human machine interface (HMI) applications for controlling and monitoring the operation of YLPM lasers. Get the latest version of HMI program for YLPM laser control, easily install it on the computer, double-click "GW\_HMI\_V5.6\_Multi- module 20220820.rar" to unzip the package, and start the HMI program (Do not use desktop shortcuts).

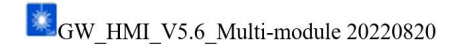

Before starting the HMI program, connect the computer to our laser with the USB-to-RS232 cable, connect the RS232 interface to the RS232 port of the laser (DB9), and then double-click the shortcut icon of the HMI to start the HMI software. The interface after startup is shown as follows:

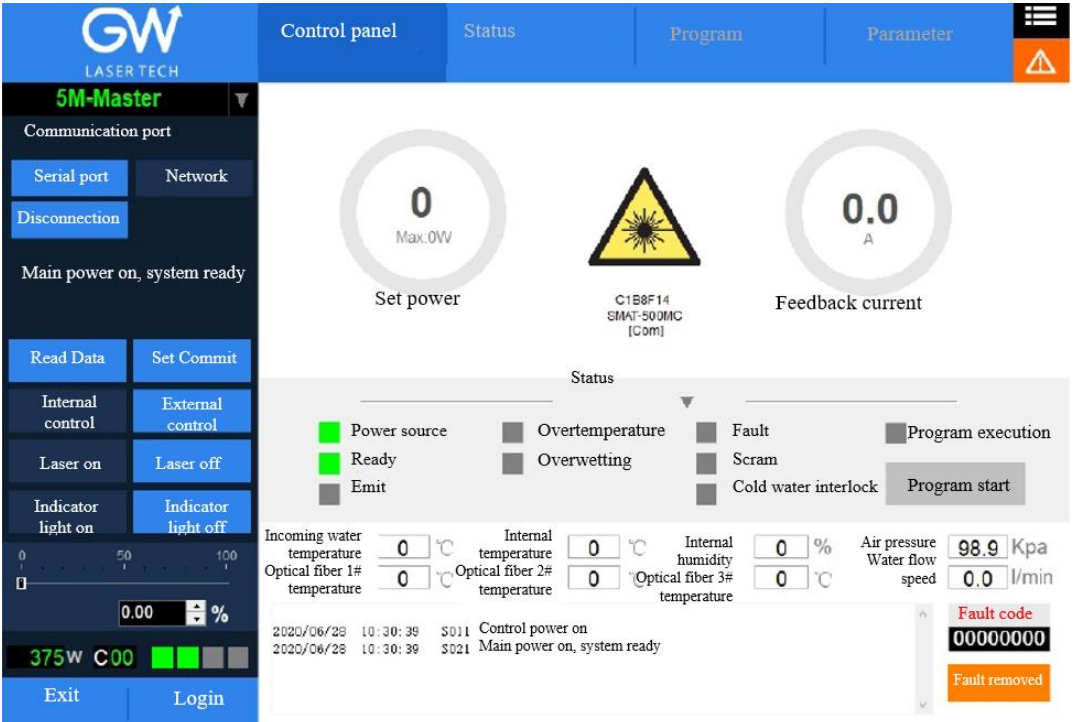

Users need to log in by clicking the "Login" button to use the software. User name (user) and password (000000). The following screen will display after login:

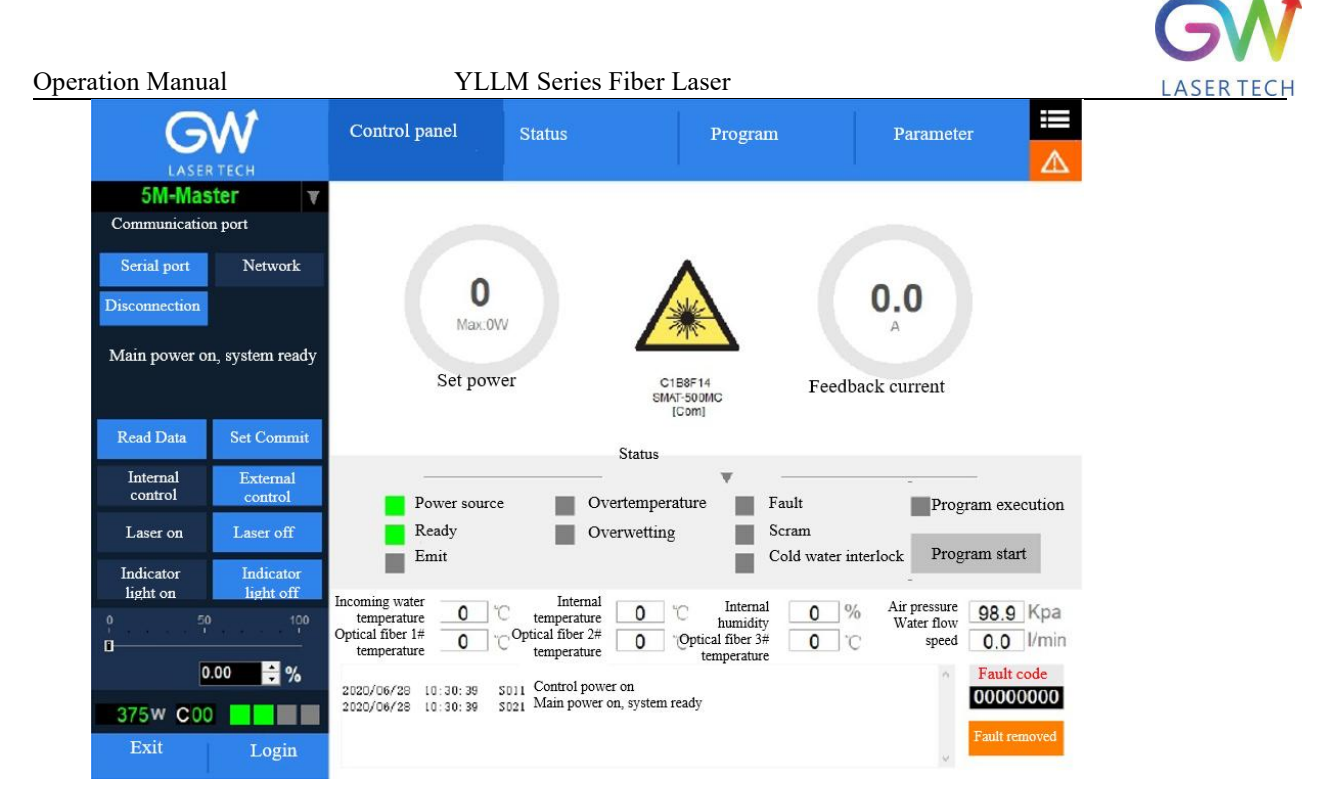

Click the "Set" button to set the serial port number, and after setting, you can communicate with the laser. Make sure that the "Read data" button is in blue shading, if not, click "read data", and then the HMI will maintain continuous communication with the laser and display the status inquiry for the laser. If the HMI fails to establish the communication with the YLLM laser, the HMI will prompt the error of "Communication Fault". At this time, it is necessary to check whether the USB-to-RS232 cable is connected correctly and whether the serial port number is set correctly.

After the communication is established, the default interface is"Control Panel", which displays all information about the YLLM laser. For example, the temperature of the YLLM laser at different locations; laser status indicators: "Power", "Ready", "Emit", "Overtemperature", "Super-wet", "Fault", "Emergency stop", and "Cold water interlock". The user can click the "Internal control" or "External control" button to change the operation mode.

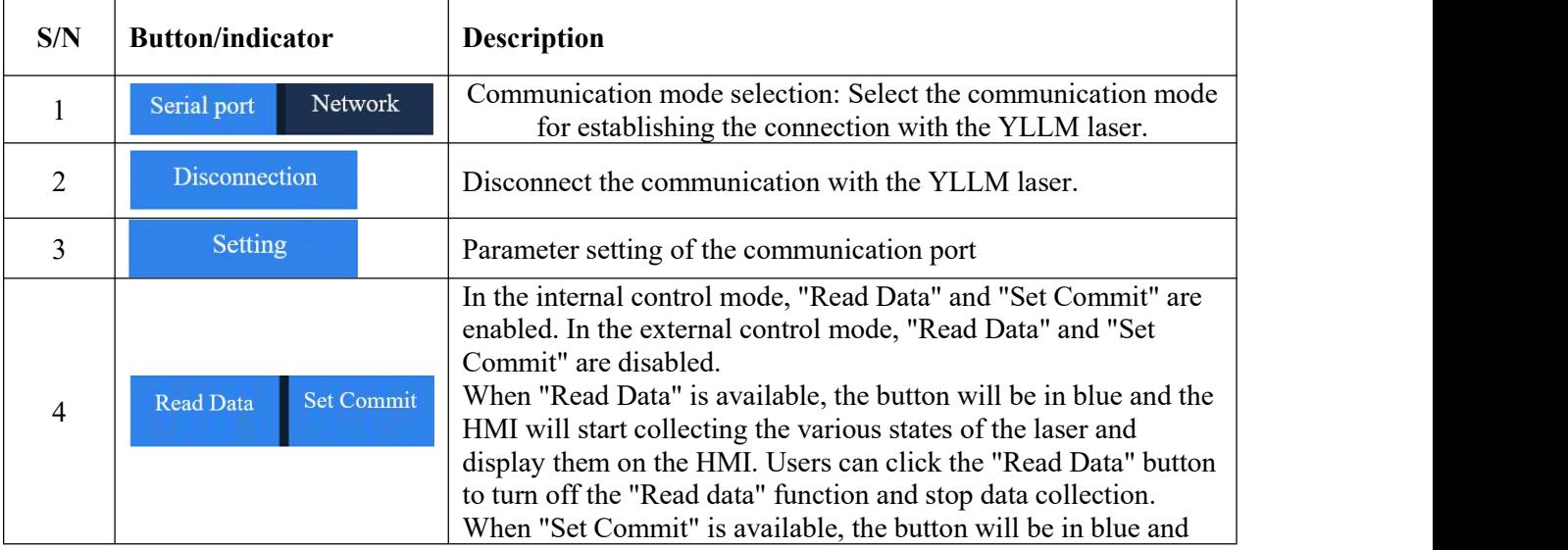

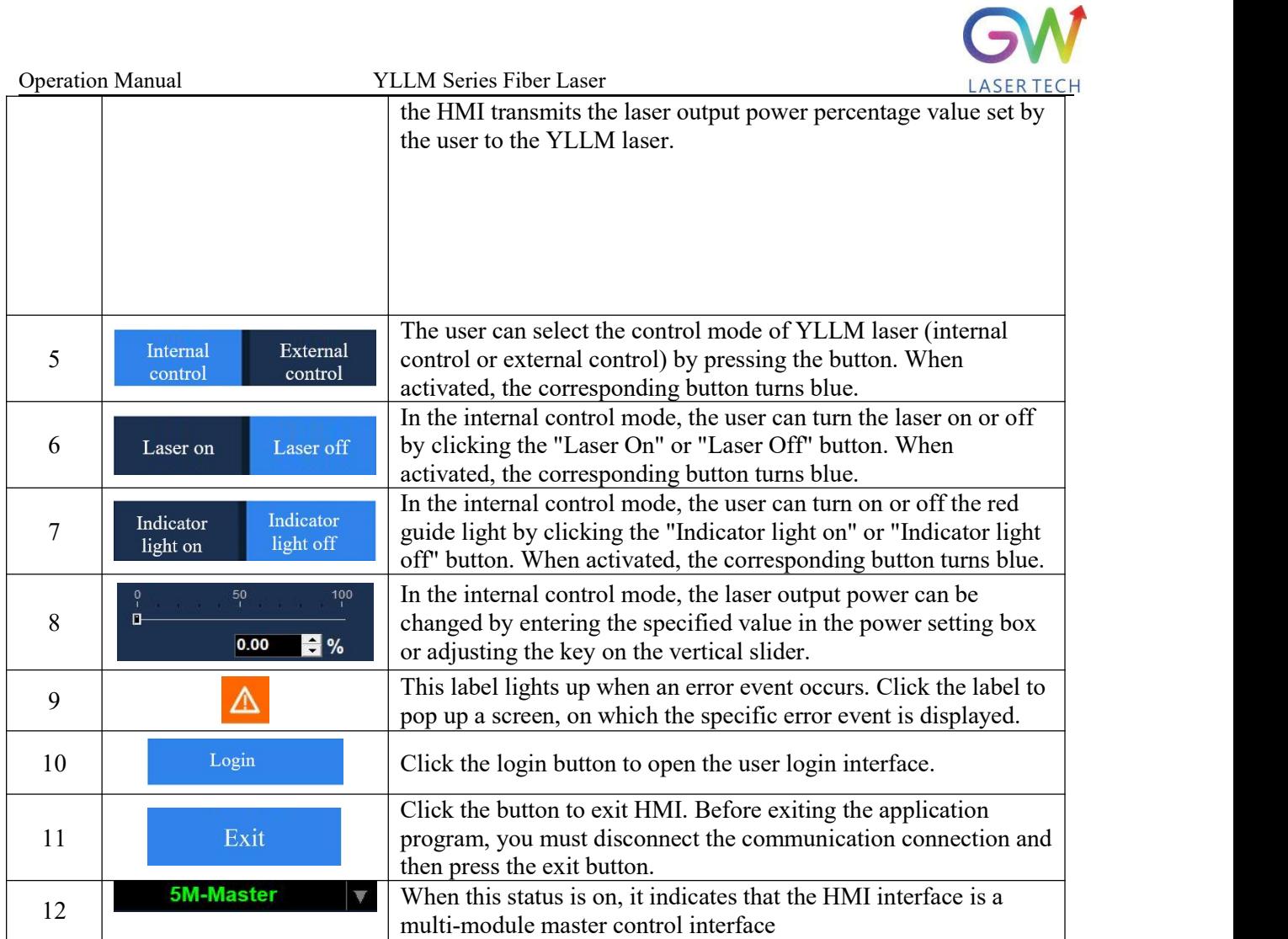

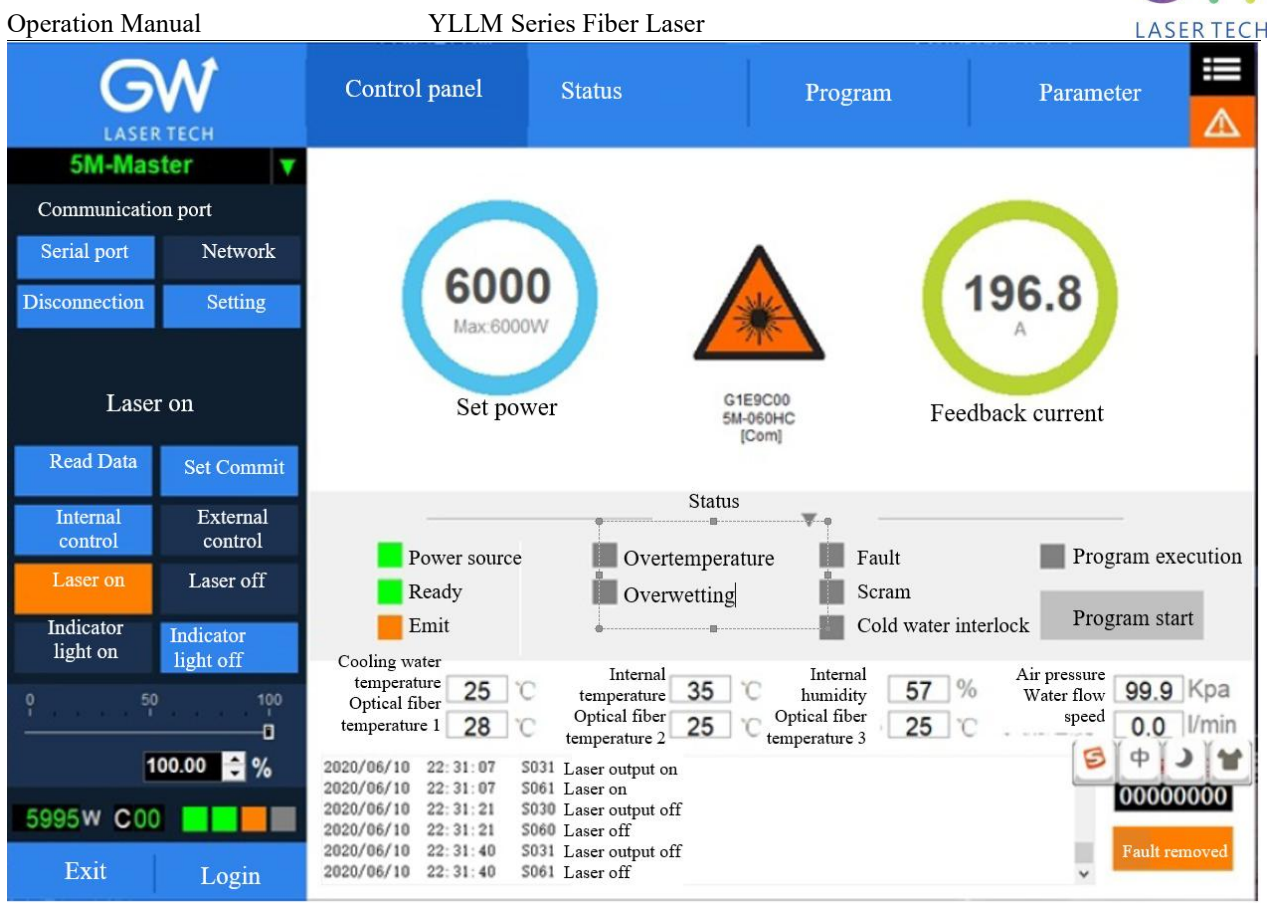

The YLLM HMI will continuously read the internally-controlled monitor information and display the laser information on the HMI interface in real time.

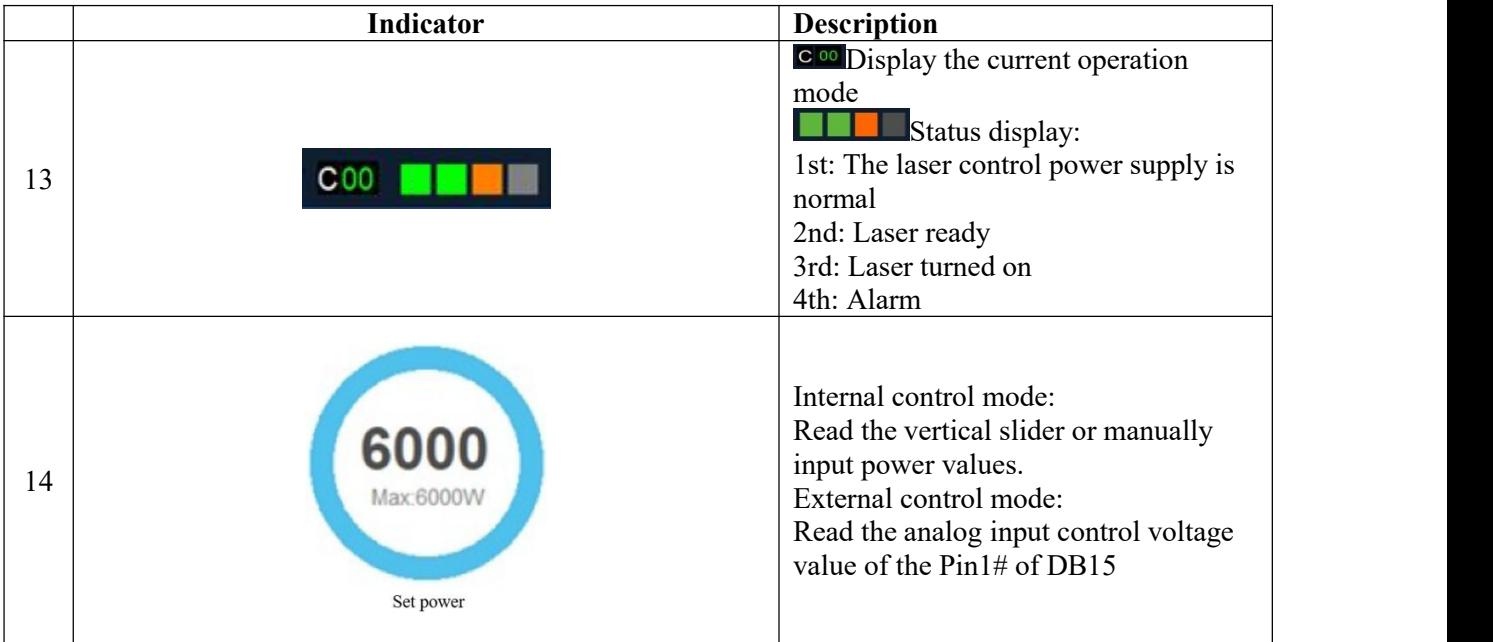

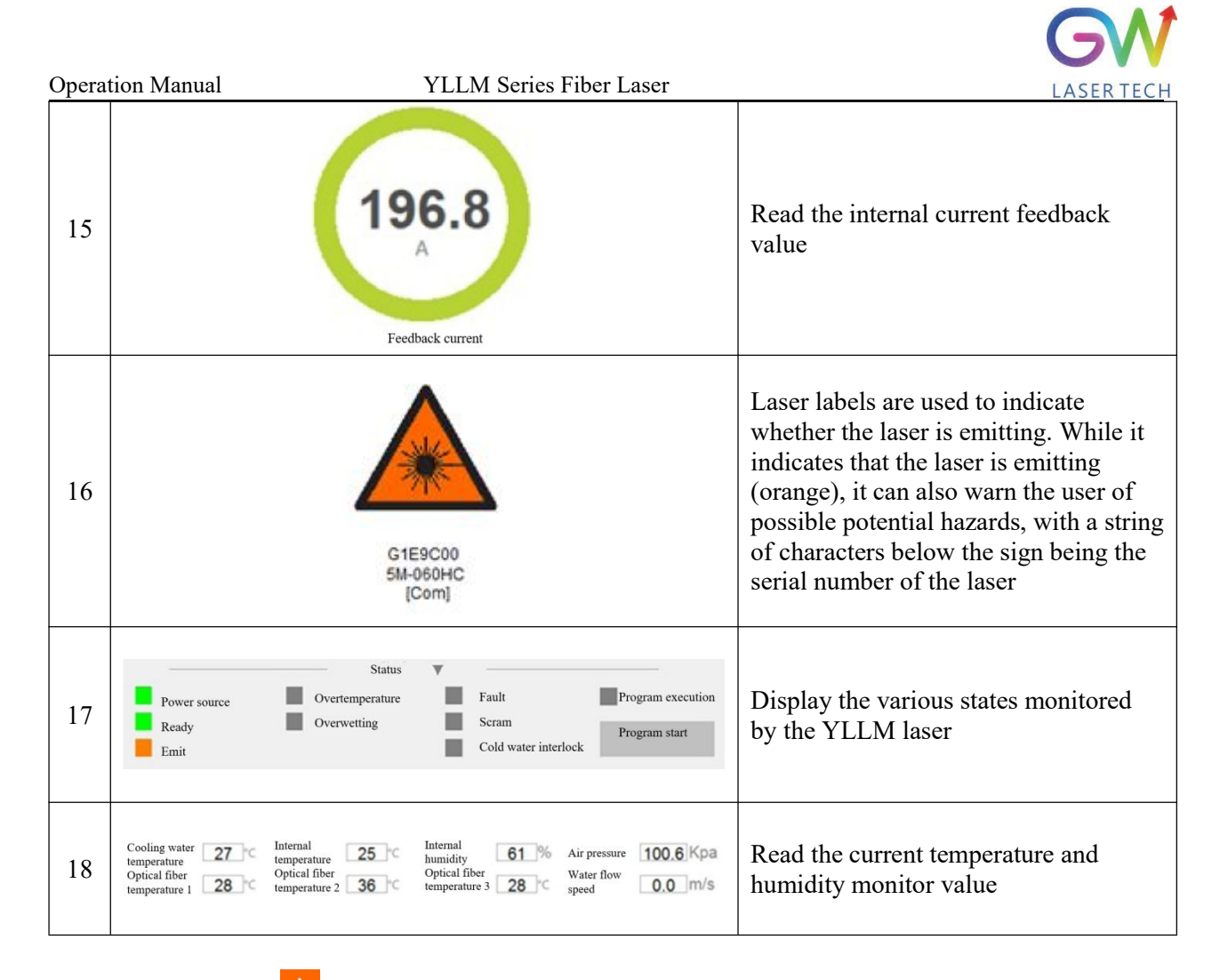

Click the button  $\overrightarrow{A}$  to enter the HMI event display screen. On this screen, the various laser events recorded are displayed. Interface logs record various laser events obtained after the communication between the HMI and the laser is established. In addition, there is a data logger inside the YLLM laser, which also records various events of the laser. The laser events recorded by the internal data logger can be acquired by querying the device logs.

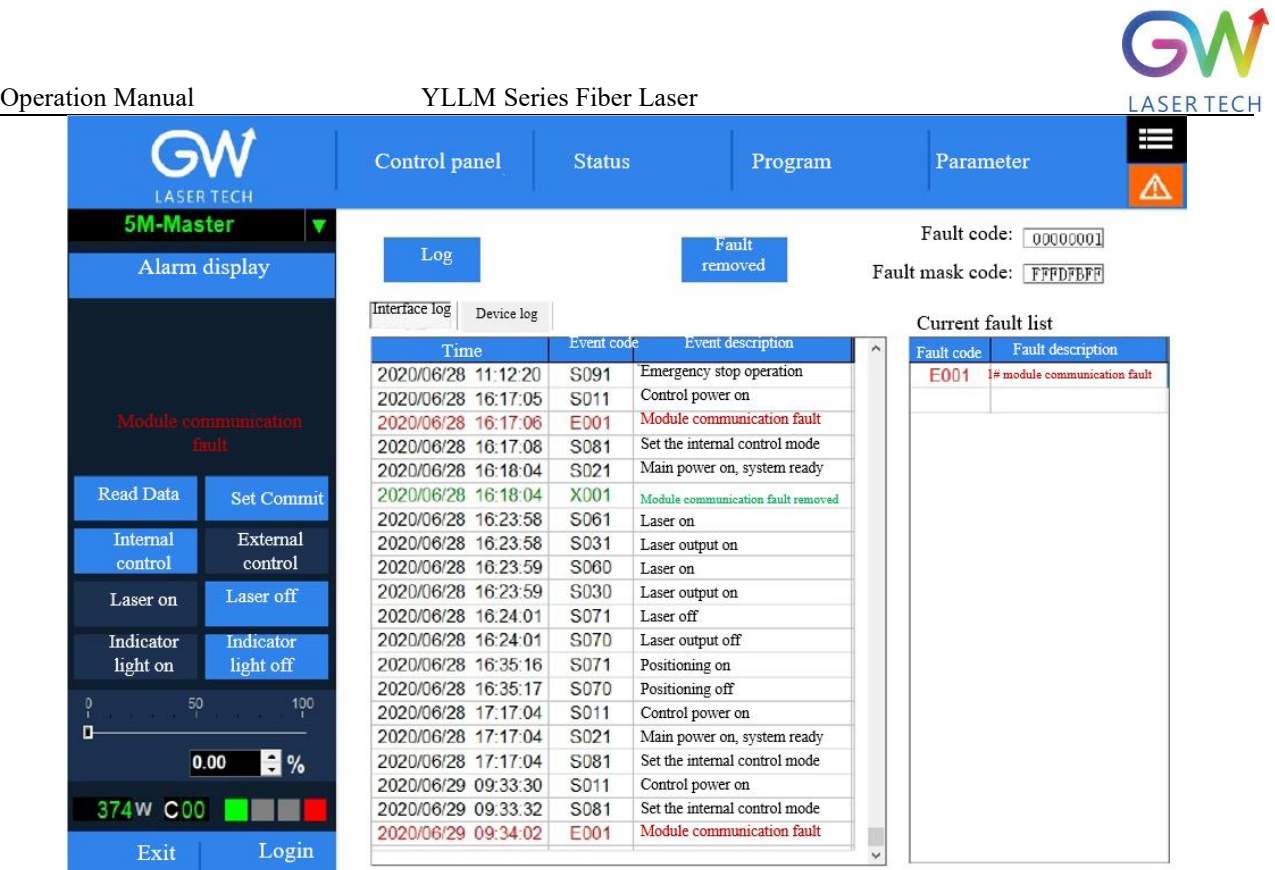

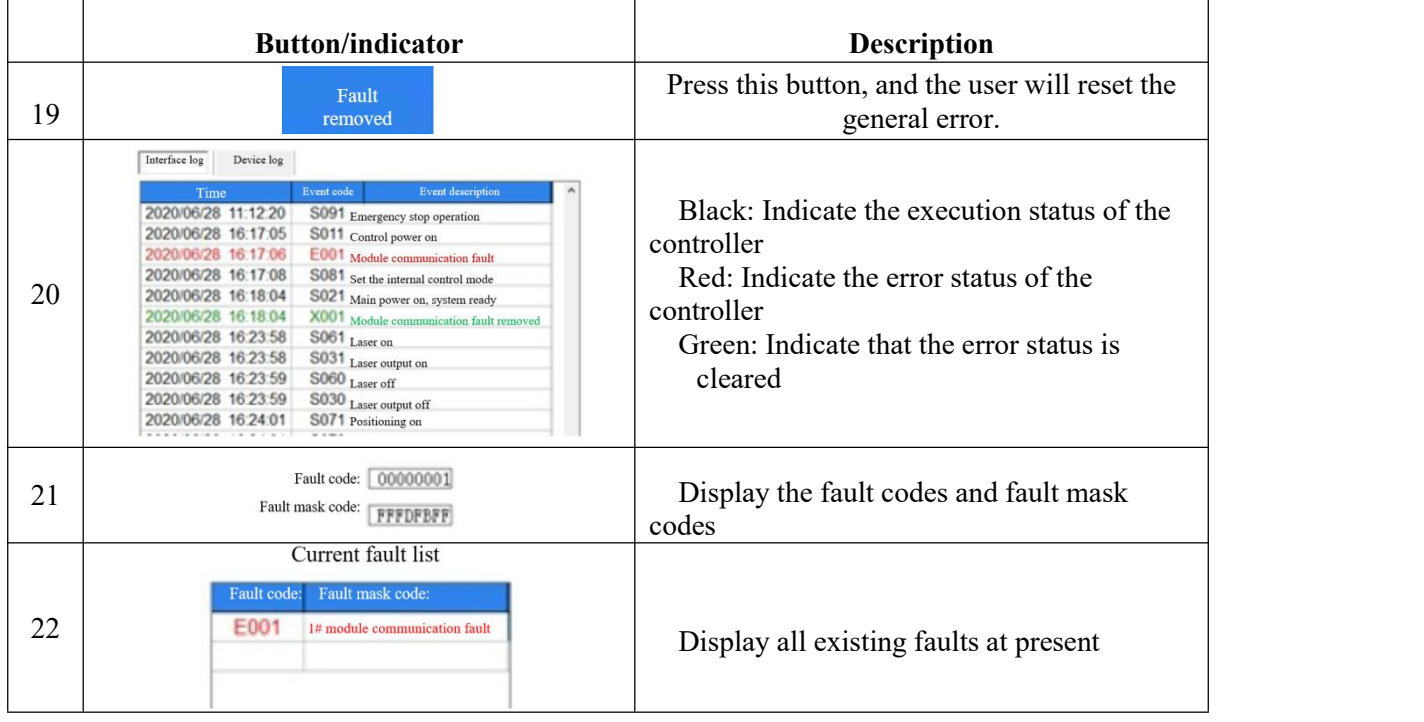

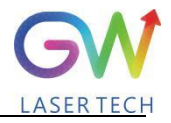

## <span id="page-33-0"></span>**6.2. Man-machine interface LAN connection mode**

- 6.2.1. Ensure that the laser that needs to be controlled remotely and the remote computer have been connected to the same LAN, and for the laser LAN connection method, please refer to GW laser network connection setting manual.
- 6.2.2. Connect the laser to the local computer with the network cable through the LAN port, open the HMI software on the computer, and connect the laser.
- 6.2.3. Change the computer's IP address, and open the computer's "Network and Internet Setting"

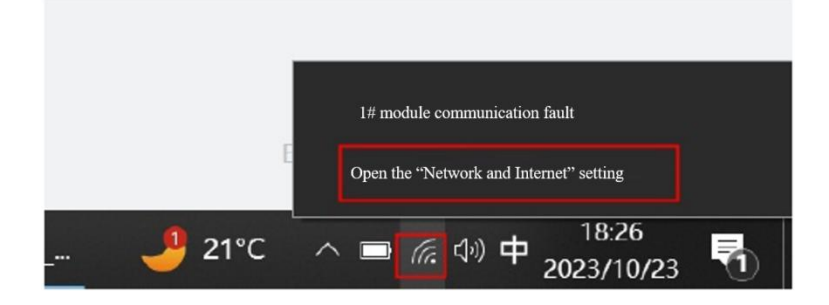

Click "Attribute", and click "Edit"

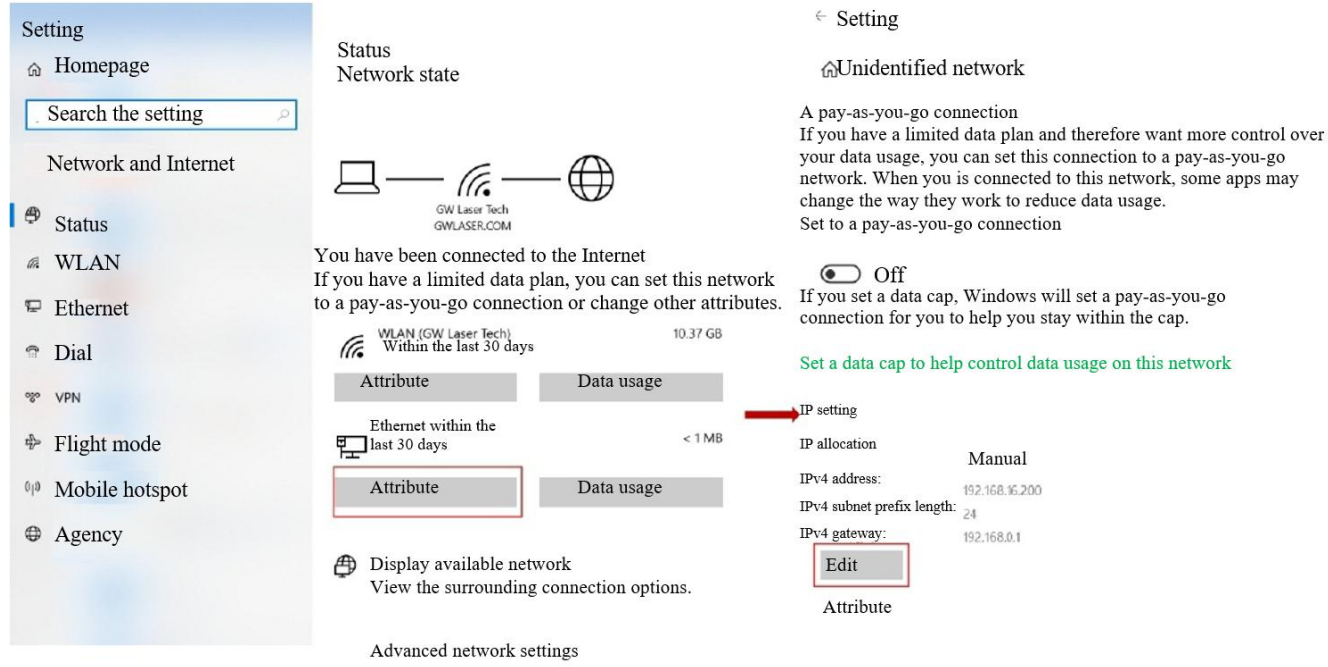

Enter the IP address "192.168.16.X", of which X can be any figure from 2 to 253, and click "Save".

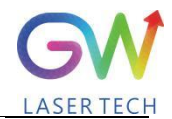

#### Operation Manual YLLM Series Fiber Laser

 $\bar{a}$ 

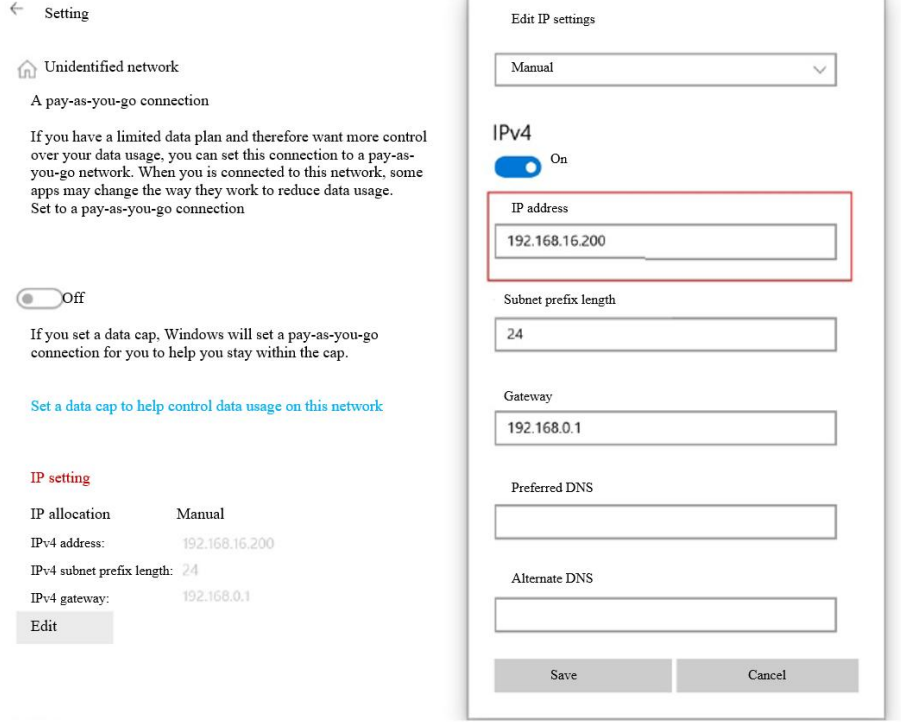

6.2.4. Open the HMI software on the remote computer and enable the user login as shown in the figure below. The user name is "user" and the password is 000000. The login interface is as shown in the Figure below.

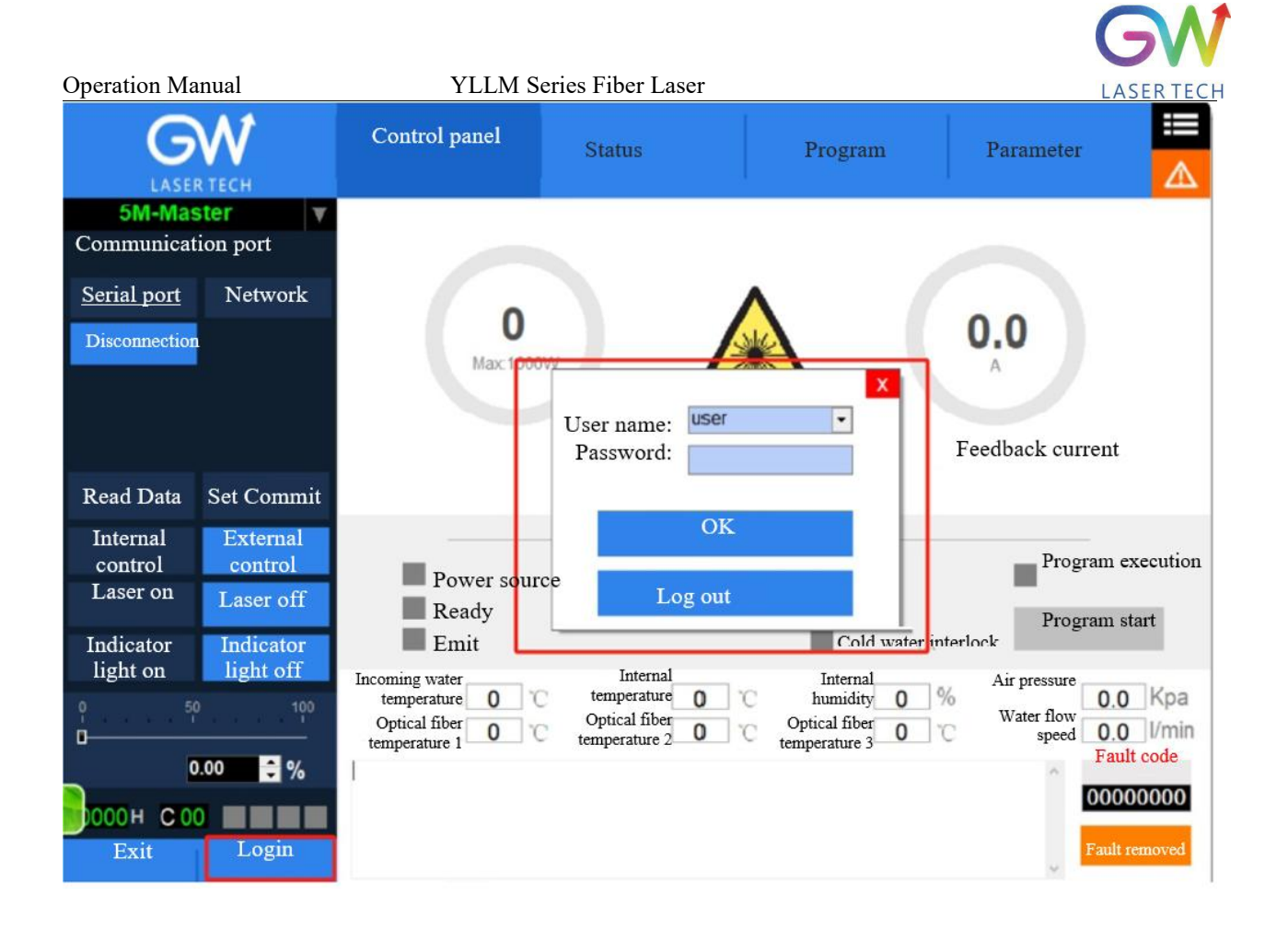

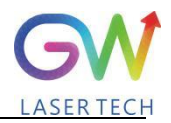

#### **6.2.5.** Click "Settings" to pop up the following interface

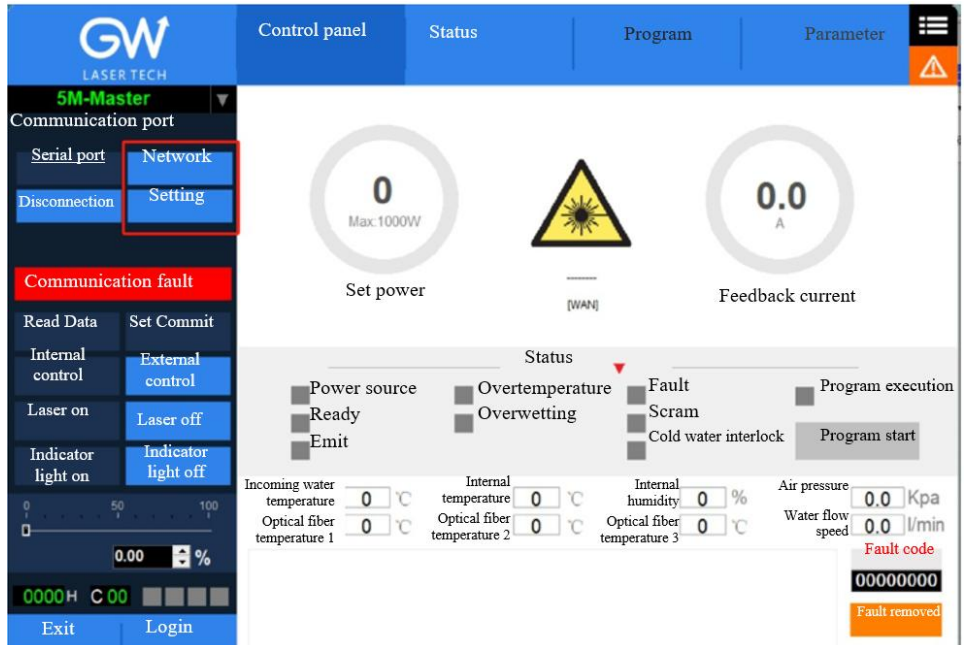

**6.2.6.** Select "LAN", click "OK", then click "Scan Device", select the Device Serial Number, and right click the Connect Device

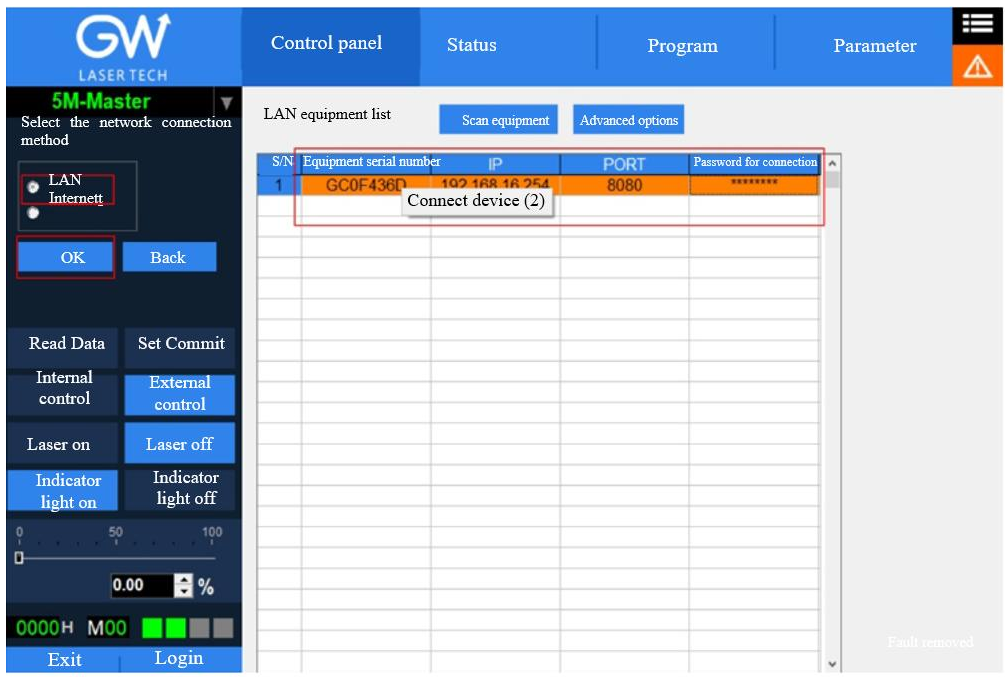

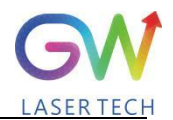

Operation Manual YLLM Series Fiber Laser

#### **6.2.7.** After successful connection, the interface is as shown in the following Figure:

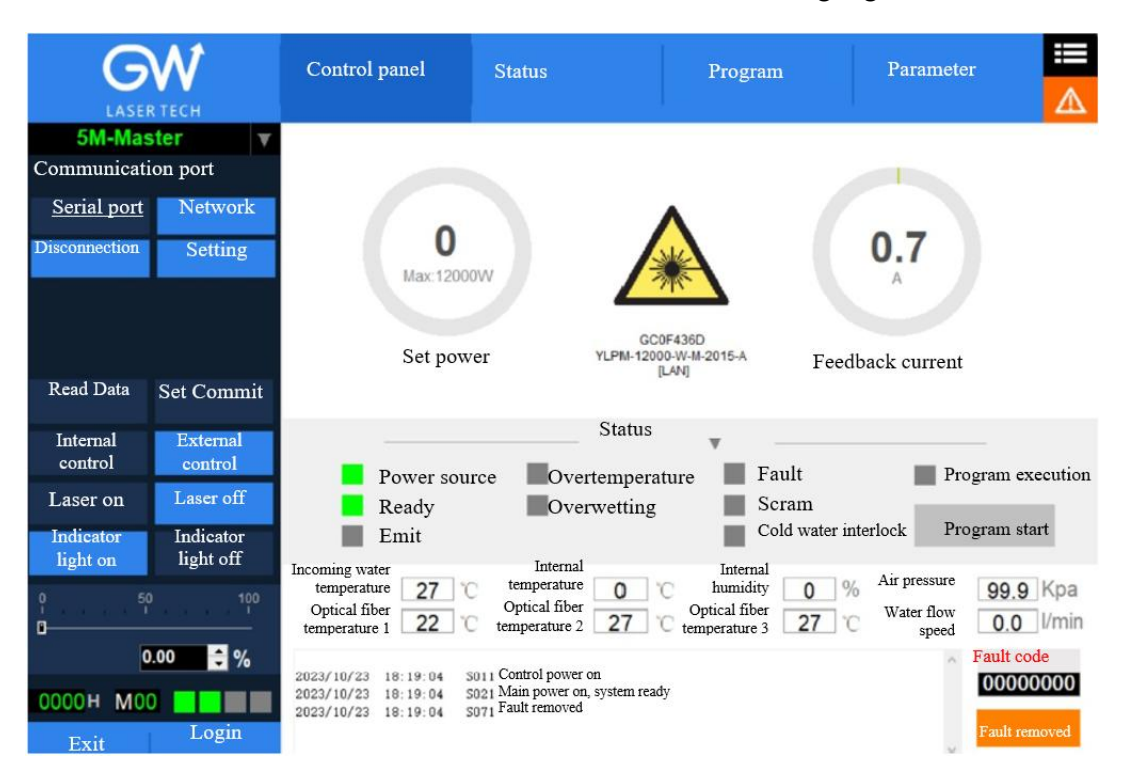

#### <span id="page-38-0"></span>**6.3. Hotspot connection mode**

**6.3.1.** Connection mode for IOS version

Open the phone Settings  $\rightarrow$  General  $\rightarrow$  About this machine  $\rightarrow$  Change the name to "GW\_01"

Back to Settings → Personal Hotspot → Allow others to join → WLAN password changed to "gw39721122"

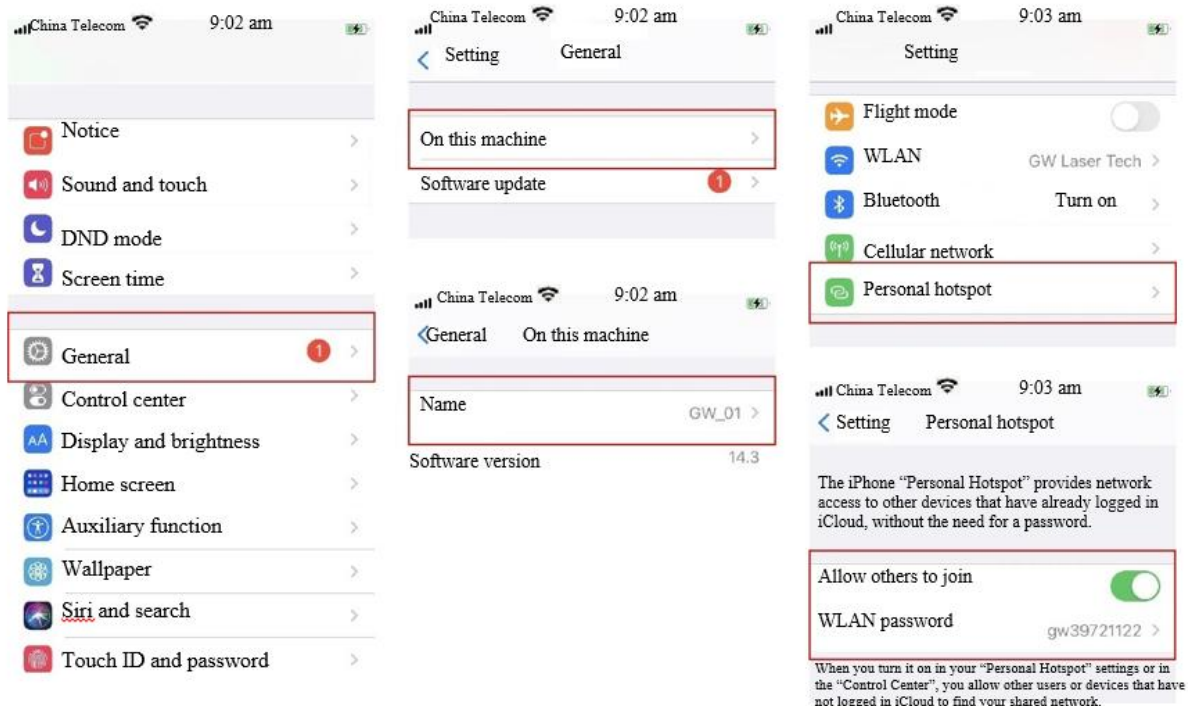

Operation Manual YLLM Series Fiber Laser

#### **6.3.2.** Connection method for Android version

#### Open Personal Hotspot → Portable WLAN hotspot → Network name GW\_01→ Password gw39721122→AP band at 2.4GHz

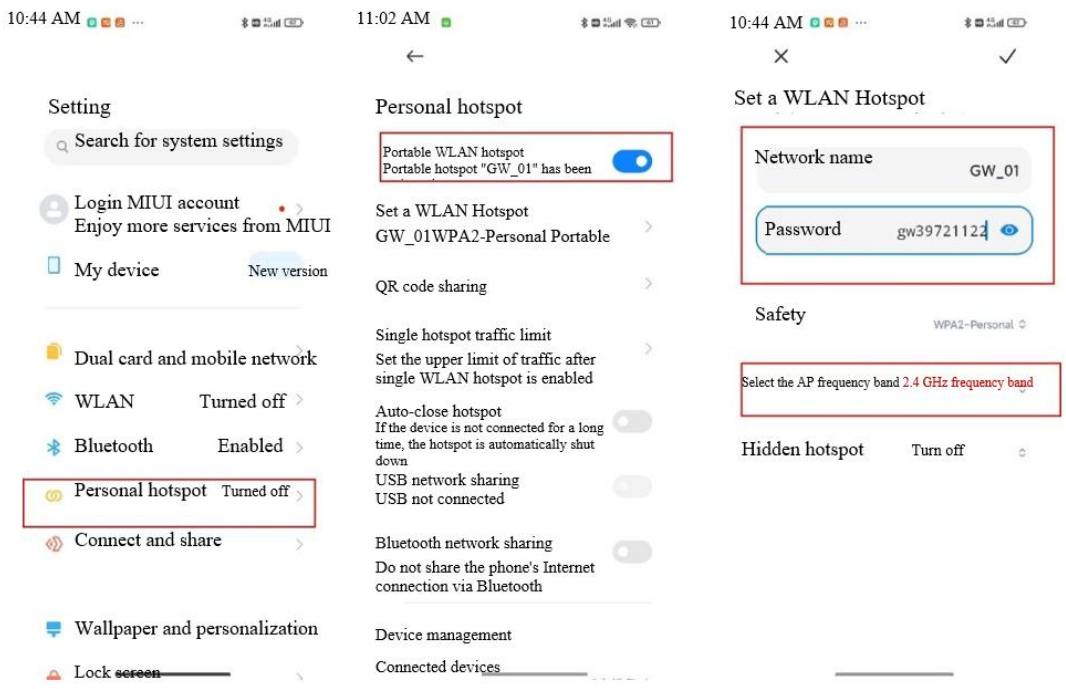

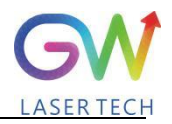

## <span id="page-40-0"></span>**7 Maintenance/troubleshooting**

#### <span id="page-40-1"></span>**7.1. Clean Q+/QBH quartz block**

## **Warning:**

#### **Before cleaning the quartz block, make sure that the emergency stop button is pressed down and all lasers are disconnected from power supplies.**

- 1. Take off the protective cover.
- 2. Carefully remove protective casing.
- 3. Check whether the quartz block is subject to any contamination. If the quartz block is contaminated by any residual debris, it must be cleaned before operating the laser.
- 4. For best results, clean with a soft lens cleaning paper and isopropyl alcohol.
- 5. Place the lens paper on the top of the quartz block.
- 6. Put a drop of isopropyl alcohol on the lens paper atthe top of the quartz block. Move the paper horizontally until the lens dries.
- 7. Check visually if the quartz block is clean. If the lens is not clean, repeat the steps to clean the lens. Make sure there are no dust or other particles or traces of isopropyl alcohol on the surface of the quartz block.
- 8. Reinstall the protective cover.

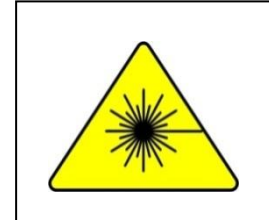

**The protective cap of the cable connector is for protection purposes only and cannot be used as an aperture. When using the laser, the temperature of the protective cap will rise if the protective cap is not removed, which will cause damage to the laser, and result in personal safety risks as well.**

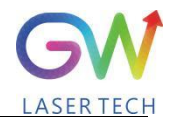

<span id="page-41-0"></span>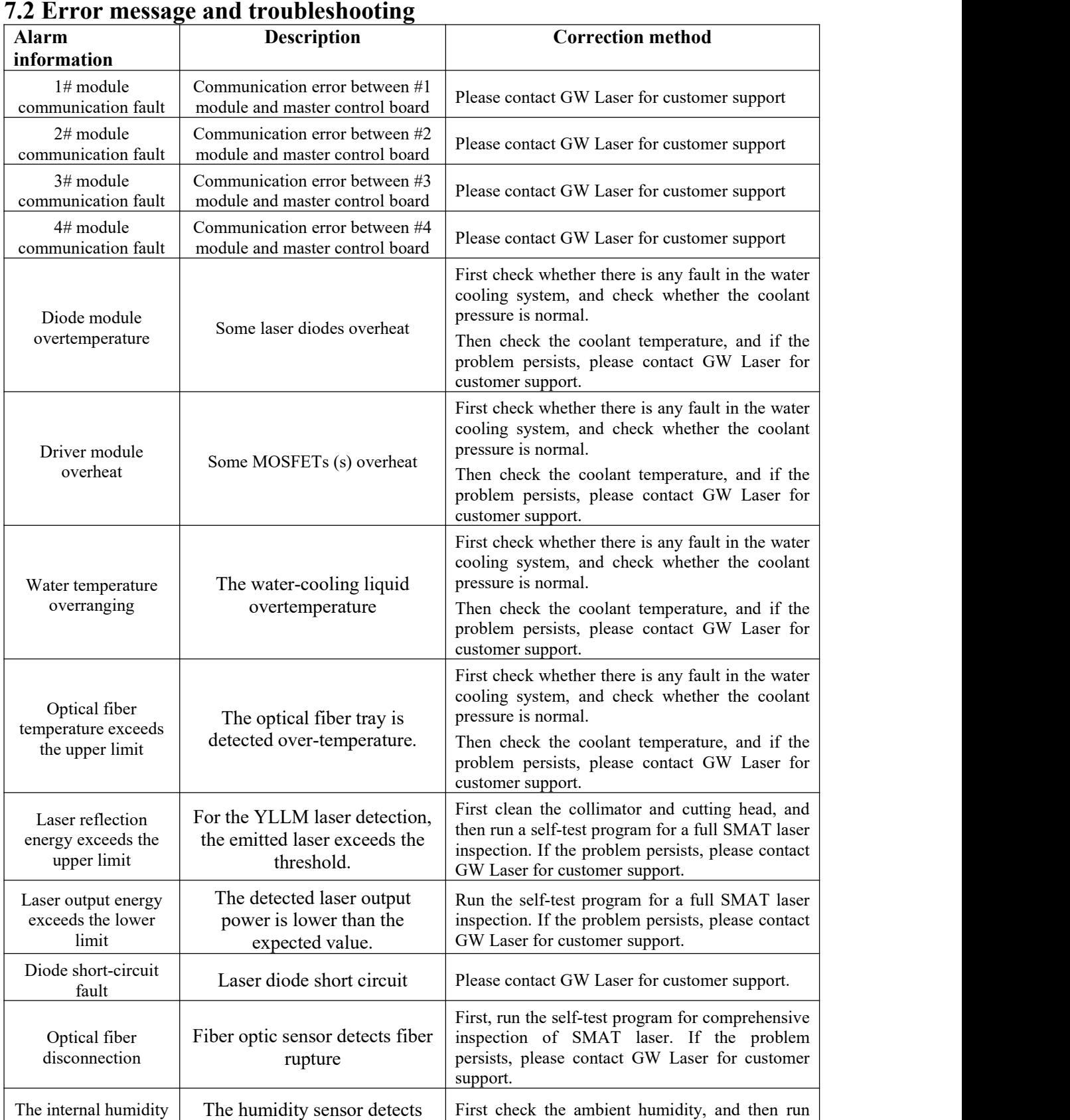

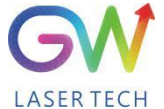

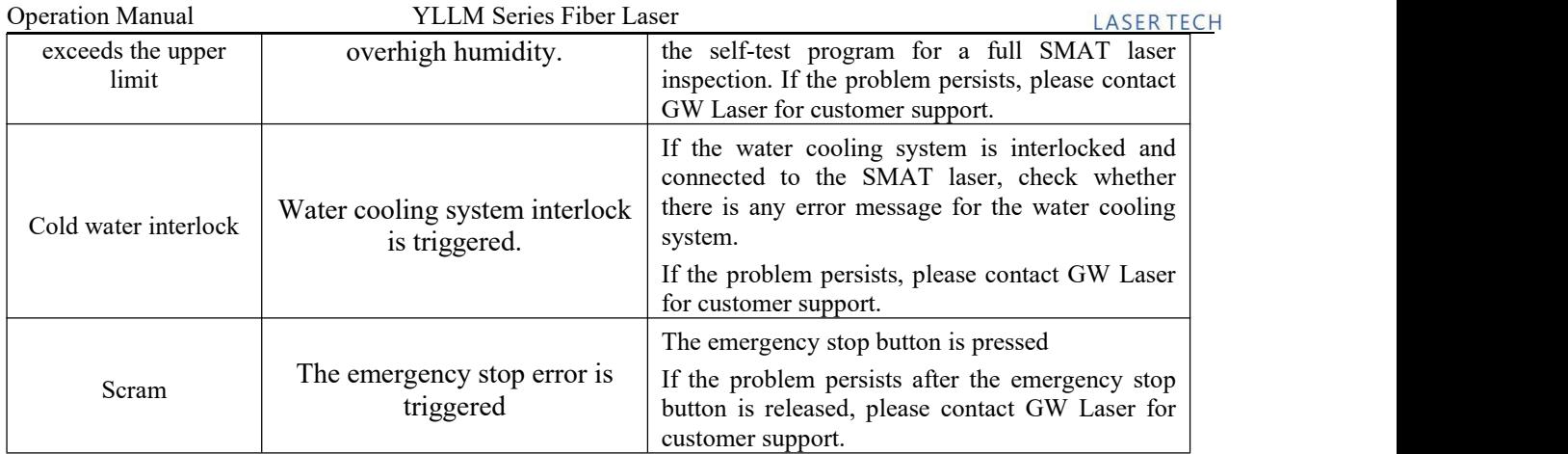

## <span id="page-42-0"></span>**8 Warranty**

#### <span id="page-42-1"></span>**8.1 General warranty**

**a)** GW Laser guarantees that after the product is shipped, GW Laser does not have any liens and encumbrances on the product.

**b)** Unless otherwise stated by GW (Shanghai) Laser Technology Co., Ltd., GW Laser provides all products with a warranty against material defects and quality problems for a period of 24 months (Counting from the date of delivery). According to the tenth paragraph of the sales terms of GW Laser, GW Laser will choose to 1) repair 2) replace or 3) refund the products that are confirmed defective and still within the warranty period. All repaired or replaced products follow the initial warranty period of the original products that are requested for repair, that is, such repaired or replaced products can enjoy the warranty for free only within the remaining warranty period of the original products that are requested for repair. The buyer must submit a written request for repair within 30 days after any quality problem is found. All requests for repair must be made directly by the buyer, and GW Laser will not accept any third party the repair requests.

**c)** The above requests for repair does not apply to product problems caused by: 1) Incorrect or inappropriate maintenance or calibration made by personnel not from GW Laser; 2) Usage of software, interface or power supply provided by the customer or a third party; 3) Unauthorized modification; incorrect operation out of the limit range of product parameters; 4) Abuse, negligence, accident, and loss or damage during transportation; or 5) Unauthorized maintenance or repair.

**d) The above warranty regulations are unique. In addition, GW Laser will not assume any form of (whether express or implied) written or oral maintenance liability and terms set forth by the regulations or laws. GW Laser expressly waives the maintenance liability and terms of implied warranties in the laws, including (but not limited to) the implied warranties ofmerchantability and applicability.**

Operation Manual YLLM Series Fiber Laser

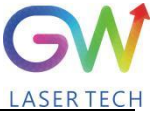

**e) The technical guidance and services provided by GW Laser to customers will not affect the warranty terms provided by GW Laser.**

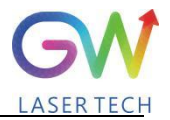

#### <span id="page-44-0"></span>**8.2 Service and repair**

**CAUTION:** There are no built-in spare parts for user to maintain. All repairs should be carried out by the personnel from GW Laser. Therefore, the repair or replacement requests within the warranty scope must be timely notified to GW or the service representative of your region as soon as the problem is found. Approved returned products must be placed in a suitable container.

If any damage is found upon receipt of the goods, it shall be promptly informed to the carrier in writing.

**IMPORTANT:** Please do not return the product to GW without returning the Return Material Authorization (RMA). If the warranty period of the product has expired, or the product is no longer within the scope of warranty, the buyer will bear the cost of repair.

**IMPORTANT:** The user should properly save the software log file to facilitate the fault analysis ofGW Laser maintenance personnel.

#### <span id="page-44-1"></span>**8.3 Change**

**We reserve the right to change the design and structure of the product, and we do not assume any responsibility for the modification of product of the same model already sold.**

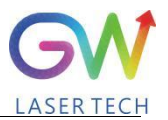

## <span id="page-45-0"></span>**System status code query form**

## <span id="page-45-1"></span>**9.1 The status code corresponds to the characters displayed on the interface**

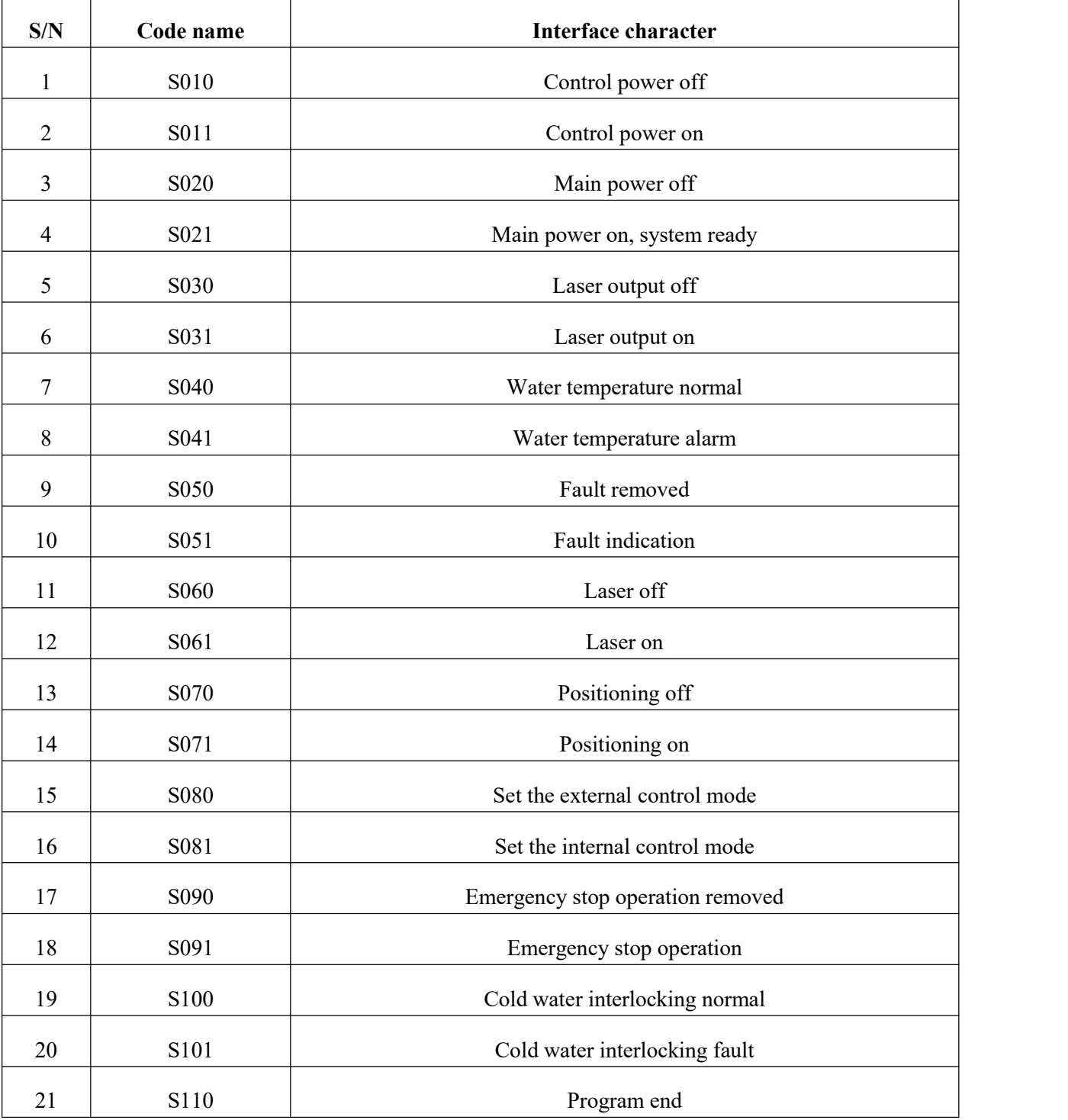

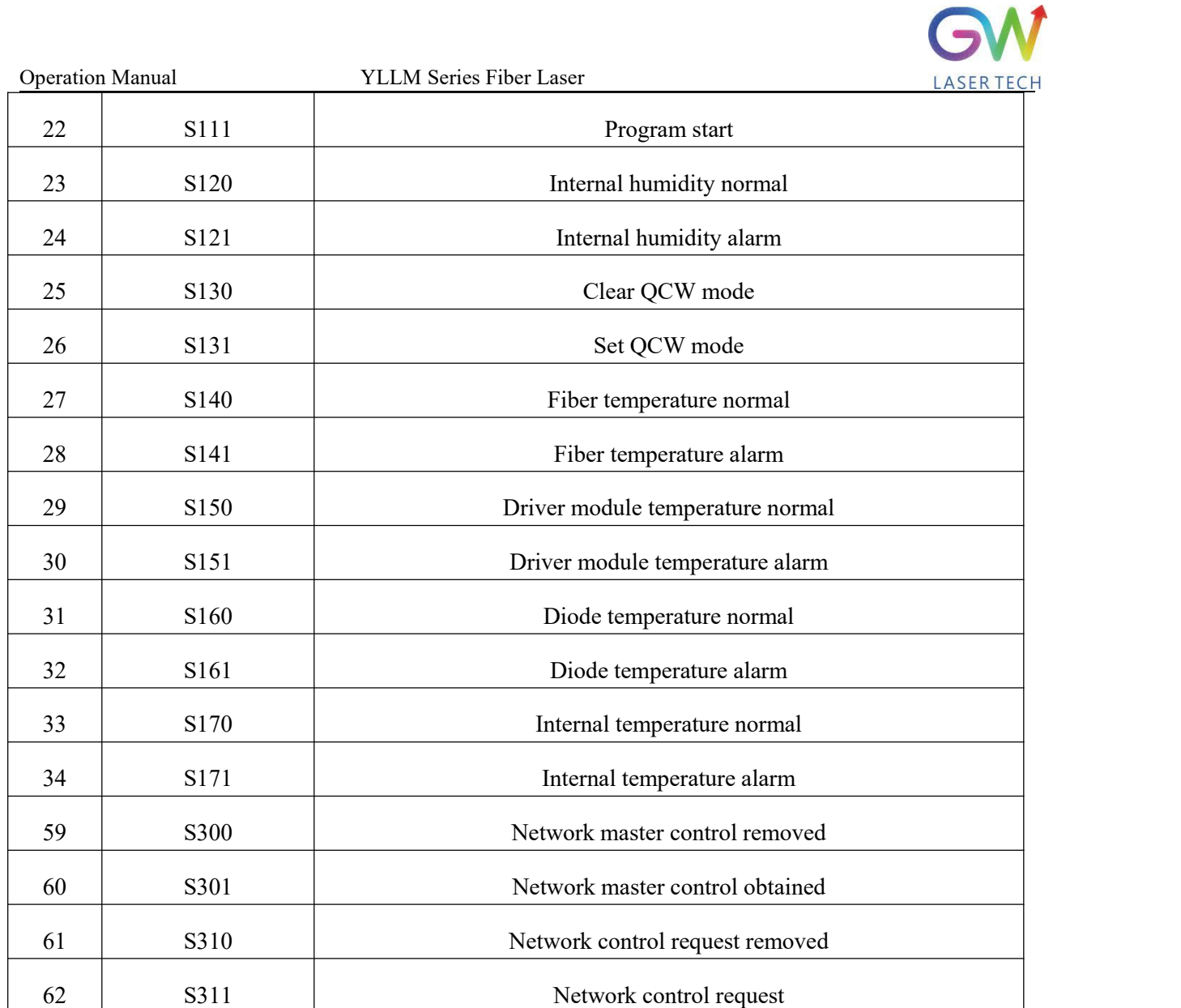

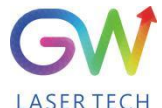

## <span id="page-47-0"></span>**9.2 Fault code corresponds to the characters displayed on the interface**

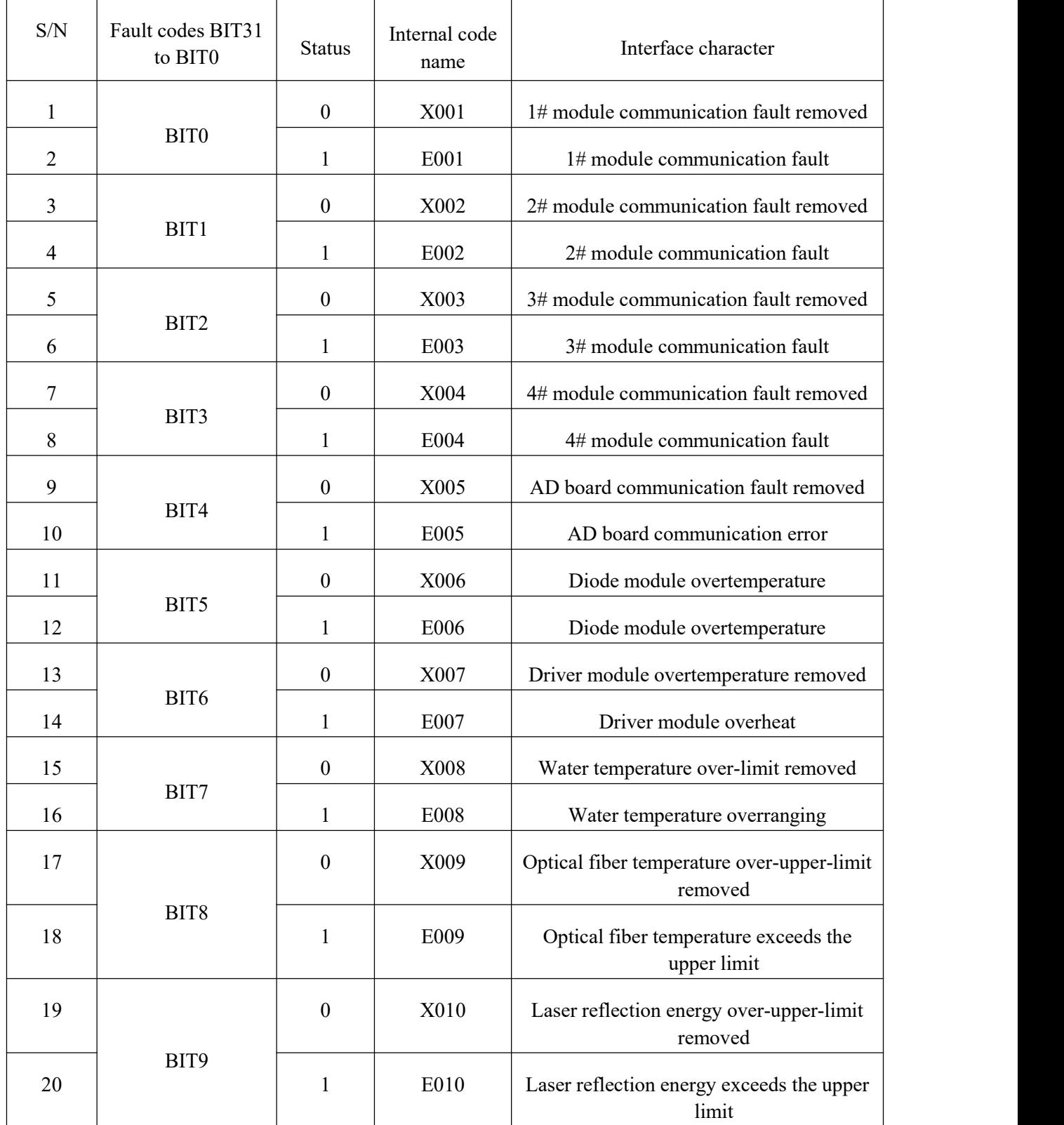

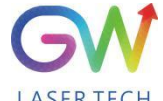

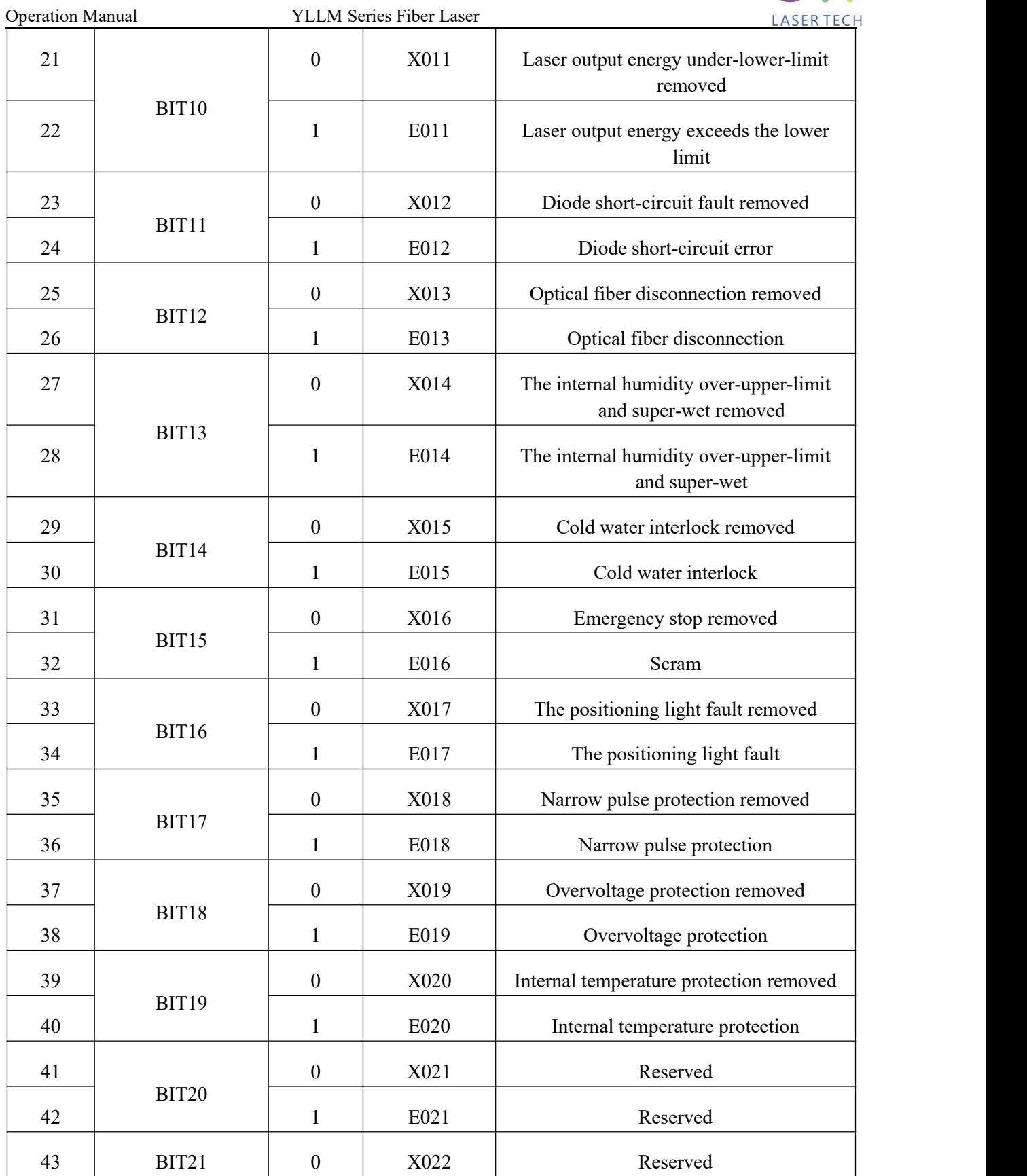

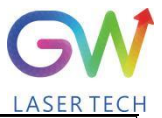

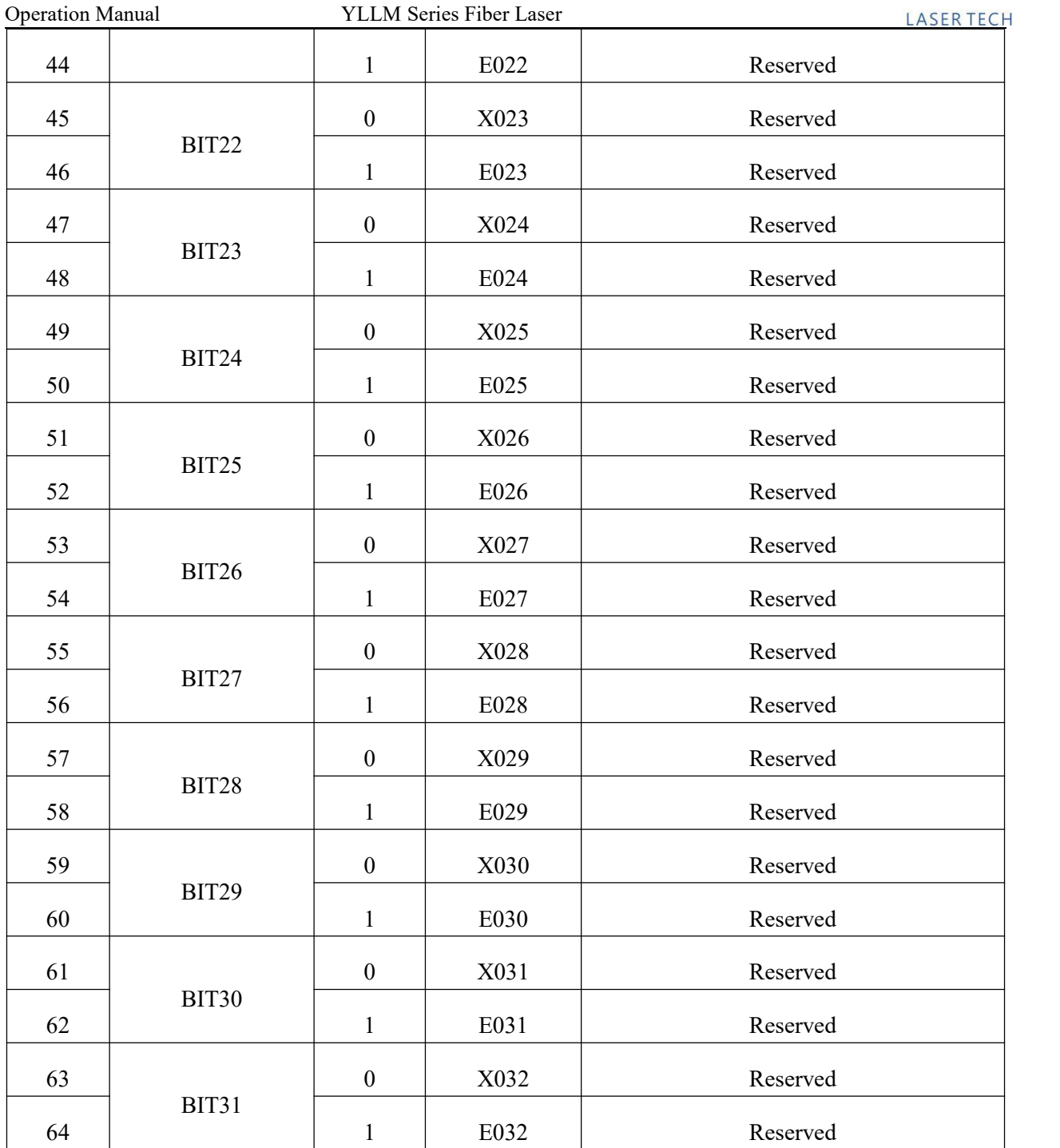

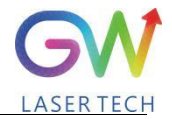

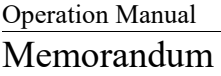

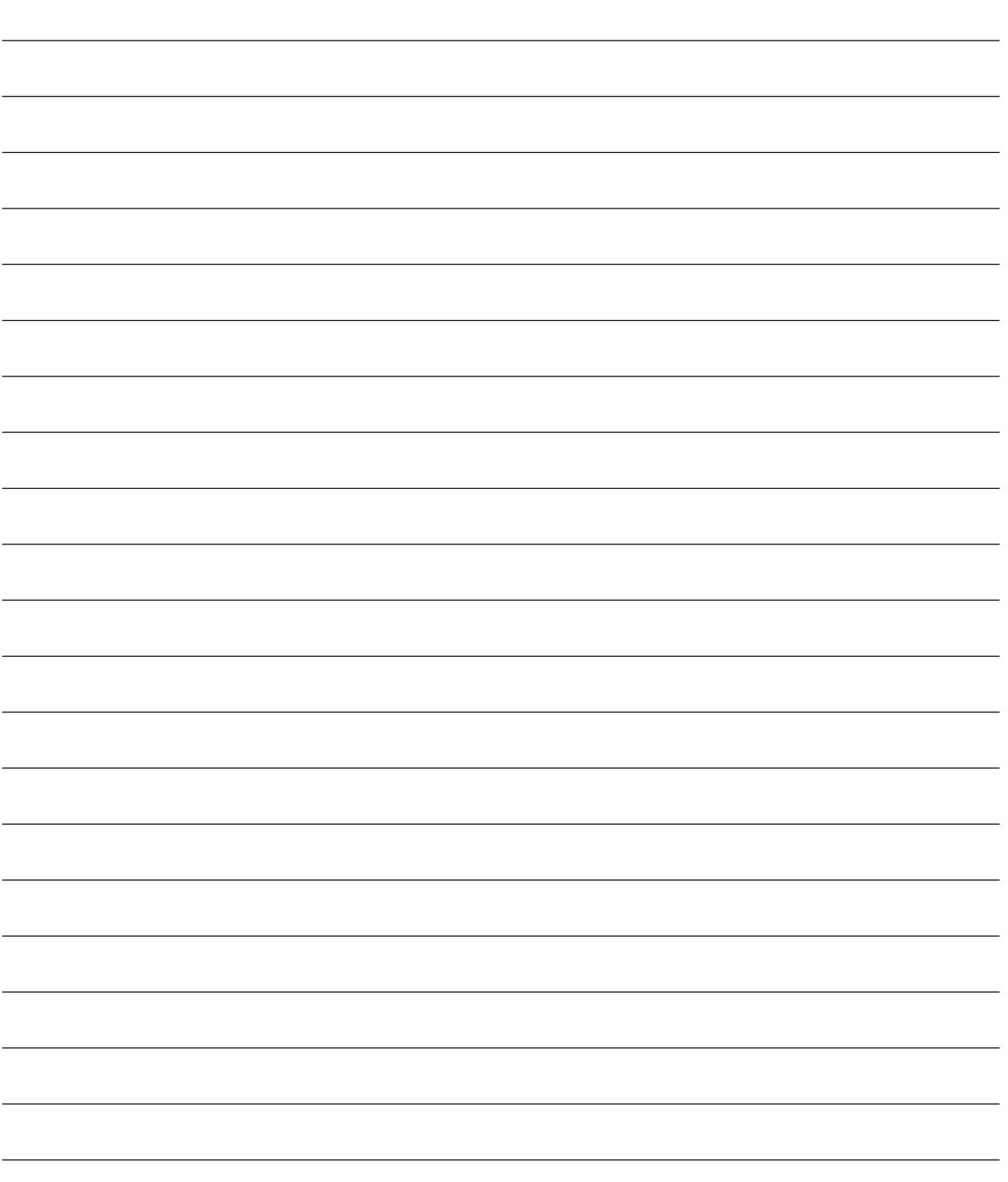